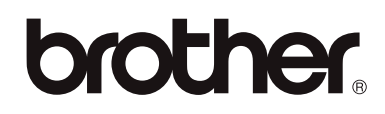

# دليل المستخدم المتقدم

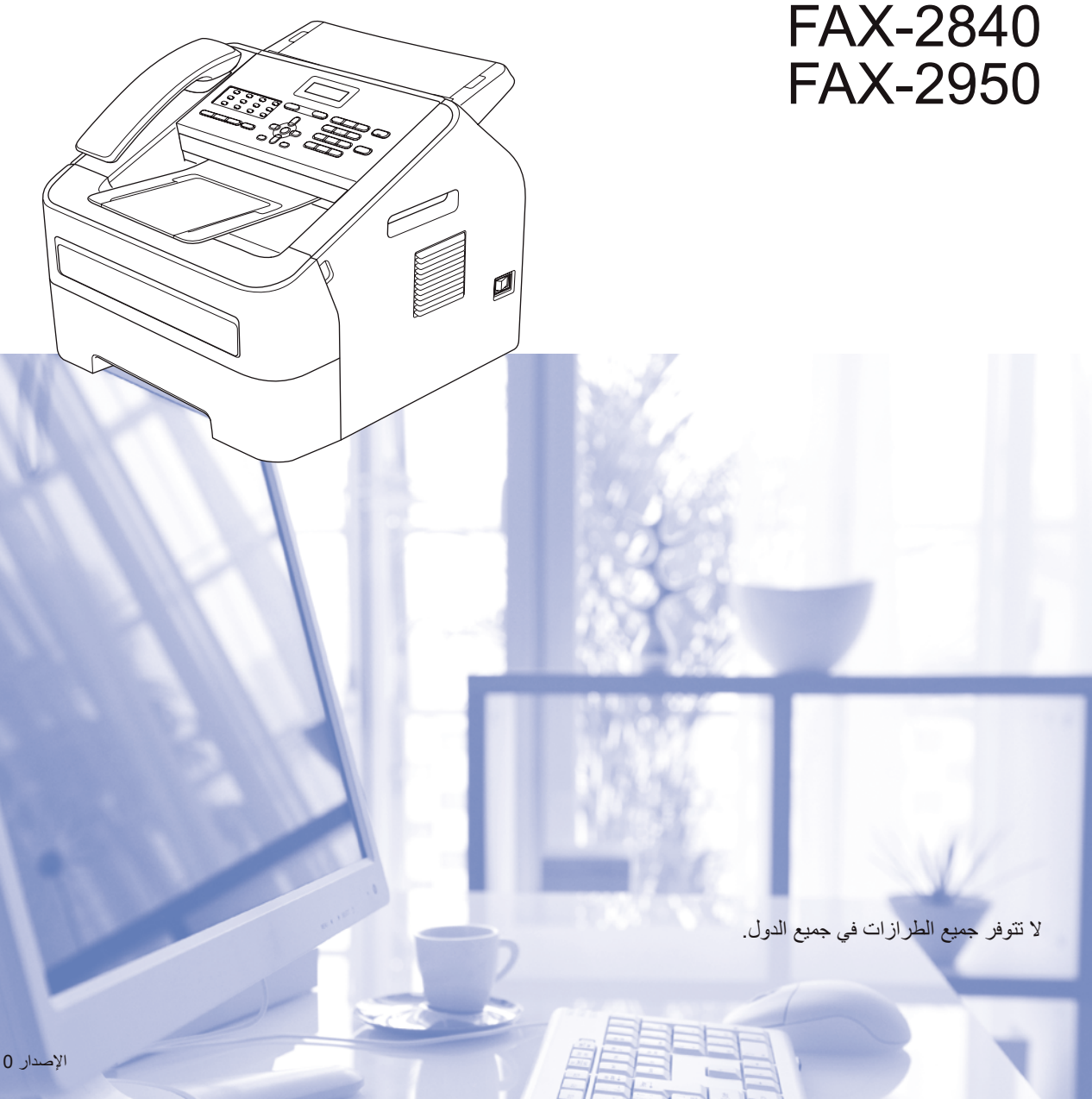

## <span id="page-1-0"></span>**أدلة المستخدم وأين يمكن العثور عليها؟**

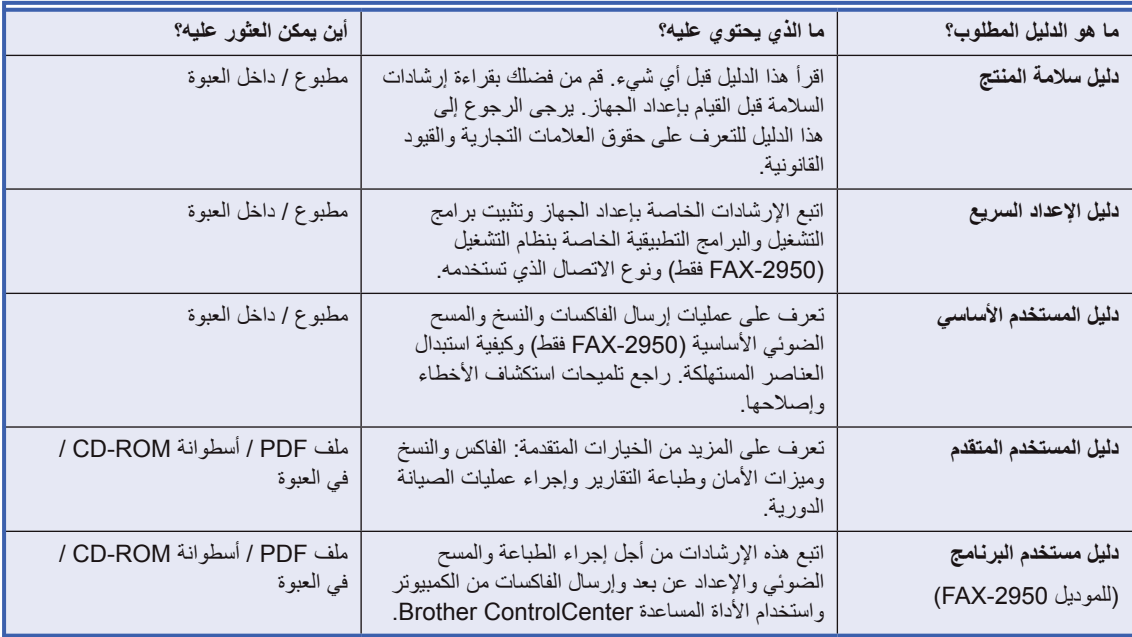

## **قم بتنزيل برنامج اختياري من Center Solutions Brother )لمستخدمي -2840FAX فقط(**

يمكن تنزيل مشغل طابعة مجاناً من Brother مركز حلول، مما يتيح لك امكانية استخدام جهاز فاكس Brother كطابعة. تفضل بزيارتنا على الرابط /http://solutions.brother.com.

## جدول المحتويات

## 1 الإعداد العام

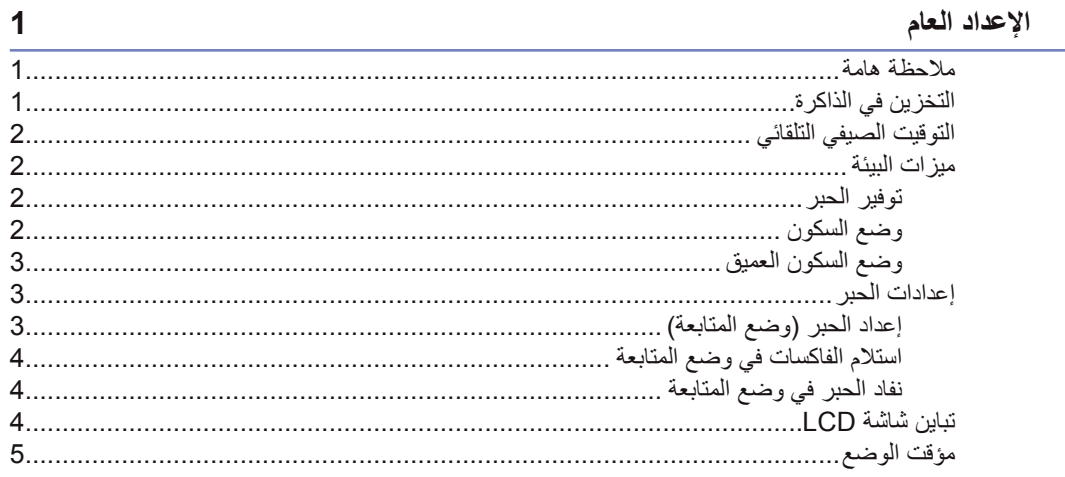

## 2 ميزات الأمان

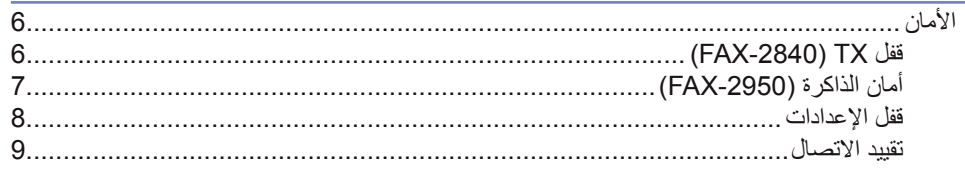

## 3 إرسال الفاكس

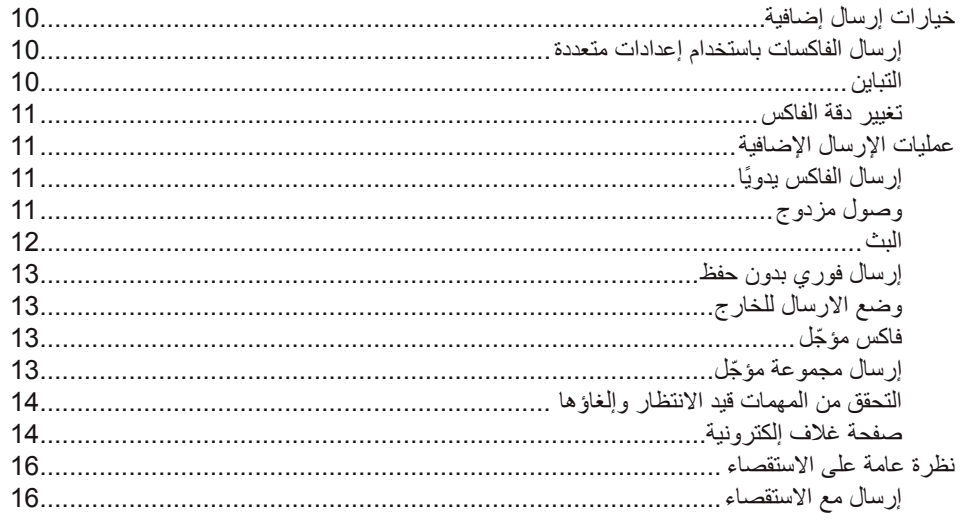

 $6\phantom{a}$ 

10

## $\mathbf{iii}$

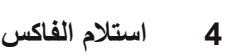

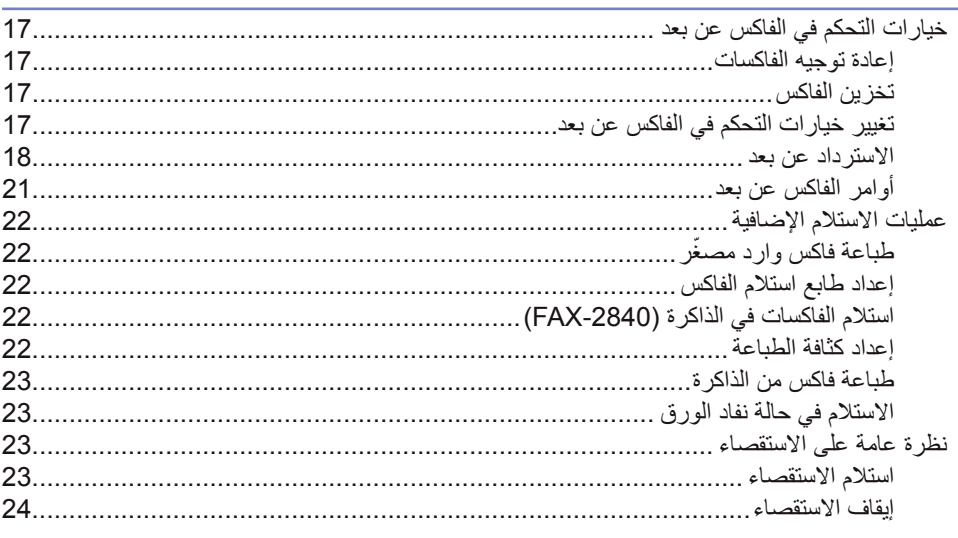

## 5 الاتصال وتخزين الأرقام

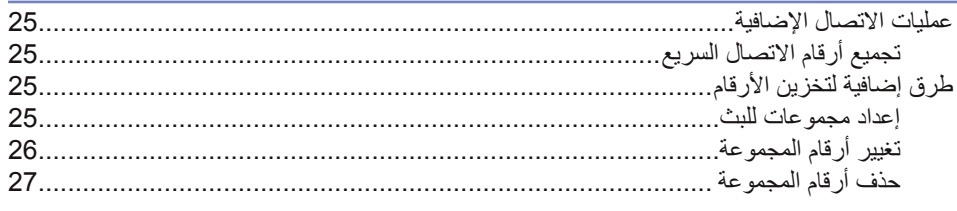

## 6 طباعة التقارير

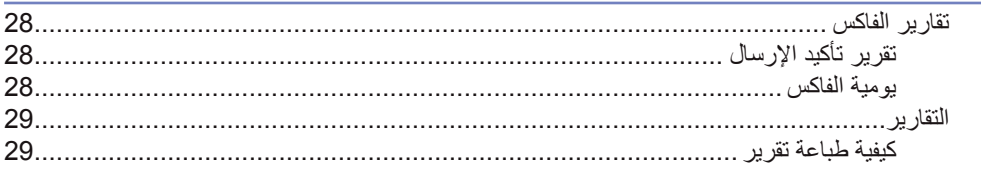

## 7 عمل النُسخ

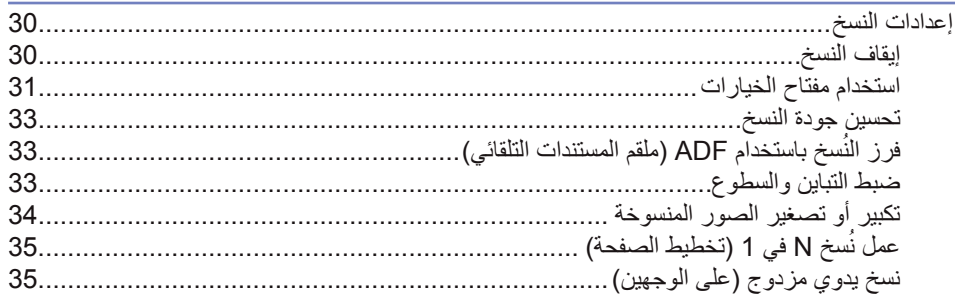

## $17$

# 25

## 28

30

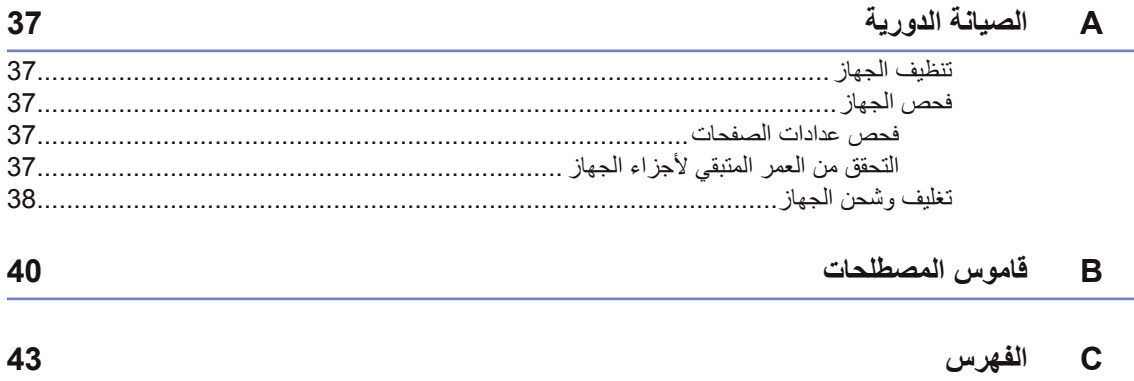

## **1 اإلعداد العام**

## **مالحظة هامة**

<span id="page-5-1"></span>n معظم االشكال التوضيحية في دليل المستخدم هذا تعرض .FAX-2840

## **التخزين في الذاكرة**

<span id="page-5-0"></span>ّ إن إعدادات القائمة مخزنة بالجهاز بشكل دائم، ولذلك فإنه في حالات فشل الطاقة فإنها لن تضيع أو تُفقد أما بالنسة للإعدادات المؤقتة (مثل التباين ووضع الارسال للخارج) فإنها سوف تضيع ُفقد. وت

(اللموديل 2950-FAX) في حاالت التعرض لفشل الطاقة يقوم الجهاز باالحتفاظ بالتاريخ والوقت وكذلك مهام مؤقت الفاكس المبرمجة (مثل فاكس مؤجل) لمدة 60 ساعة تقريبًا. ولن تُفقد مهام الفاكس الأخرى الموجودة في ذاكرة الجهاز.

(اللموديل 2840-FAX) في حاالت التعرض لفشل الطاقة يقوم الجهاز باالحتفاظ بالتاريخ والوقت لمدة ساعتين تقريبًا. وستُفقد مهام الفاكس الموجودة في ذاكرة الجهاز.

## <span id="page-6-1"></span>**التوقيت الصيفي التلقائي**

ً يمكنك ضبط الجهاز ليقوم تلقائيا بتغيير التوقيت الصيفي. حيث يقوم بضبط نفسه على تأخير ساعة في فصل الربيع وتقديم ساعة في فصل الخريف.

- a اضغط **Menu**، ،**0** ،**<sup>2</sup>** .**<sup>2</sup>**
- اضغط **OK**. <sup>b</sup> اضغط **<sup>a</sup>**أو **<sup>b</sup>** الختيار On أو Off.
	- c اضغط **Exit/Stop**.

**ميزات البيئة**

## **توفير الحبر**

<span id="page-6-0"></span>يمكنك توفير كمية الحبر المستخدم من خالل هذه الميزة. عندما تضبط خيار توفير الحبر على On، تظهر المطبوعات بدرجة أفتح. اإلعداد االفتراضي لهذا الخيار هو Off.

- a اضغط **Menu**، ،**1** ،**<sup>4</sup>** .**<sup>1</sup>**
- اضغط **OK**. <sup>b</sup> اضغط **a** أو **<sup>b</sup>** الختيار On أو Off.
	- c اضغط **Exit/Stop**.
		- **مالحظة**

ال ننصح باستخدام وضع توفير الحبر لطباعة الصور الفوتوغرافية أو الصور بتدرج الرمادي.

## <span id="page-6-2"></span>**وضع السكون**

يمكن إعداد وقت السكون للحد من استهالك الطاقة. عندما يكون الجهاز في وضع السكون (وضع توفير الطاقة) فإنه يعمل كما لوكان في وضع اإليقاف. يؤدي استالم بيانات أو بدء أي عملية إلى تنشيط الجهاز من وضع السكون إلى وضع االستعداد.

يمكنك تحديد الفترة الزمنية التي يجب أن يظل خاللها الجهاز خاملاً قبل الانتقال إلى وضع السكون. عندما يبدأ الجهاز في تلقي فاكس أو بيانات من الكمبيوتر أو عمل نسخة، يتم إعادة تعيين المؤقت. اإلعداد االفتراضي لهذا الخيار هو 3 دقائق.

عندما يكون الجهاز في وضع السكون تظهر على شاشة LCD كلمة Sleep.

### a اضغط **Menu**، ،**1** ،**<sup>4</sup>** .**<sup>2</sup>**

b قم بإدخال طول الفترة الزمنية التي يجب أن يظل الجهاز ً خاللها خامال قبل االنتقال إلى وضع السكون. اضغط **OK**.

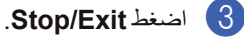

<span id="page-7-2"></span>الفصل 1

## **وضع السكون العميق**

إذا لم يتلقى الجهاز أي بيانات أو وظائف لفترة معينة من الزمن أثناء وجوده في وضع السكون، فإنه يدخل إلى وضع السكون ً العميق تلقائيا، وتظهر على شاشة LCD كلمة Deep Sleep. يستهلك وضع السكون العميق قدرًا من الطاقة أقل من المستهلك في وضع السكون. يتم تنشيط الجهاز والبدء في التسخين عندما يتلقى الجهاز بيانات من الكمبيوتر أو عند الضغط على أي زر في لوحة التحكم.

)للشرق االوسط( رفع السماعة اليدوية سيؤدي ايضاً إلى تنشيط الجهاز من وضع السكون العميق.

## <span id="page-7-1"></span>**إعدادات الحبر**

## **إعداد الحبر )وضع المتابعة(**

<span id="page-7-0"></span>يمكنك ضبط الجهاز ليقوم بمتابعة الطباعة بعد أن تظهر على شاشة LCD رسالة Toner Replace. سيقوم الجهاز بمتابعة الطباعة حتى تقوم شاشة LCD بعرض رسالة Ended Toner. اإلعداد االفتراضي لهذا الخيار هو Stop.

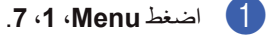

اضغط **OK**. <sup>b</sup> اضغط **a** أو **<sup>b</sup>** الختيار Continue أو Stop.

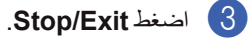

 **مالحظة**

- إذا قمت بمتابعة الطباعة في وضع المتابعة، فإننا ال نضمن جودة الطباعة.
	- عند استخدام وضع المتابعة، قد تبدو الطباعة باهتة.
	- بعد استبدال خرطوشة الحبر بأخرى جديدة، يعود وضع المتابعة إلى الإعداد الافتراضي (Stop).

## <span id="page-8-2"></span><span id="page-8-1"></span>**استالم الفاكسات في وضع المتابعة**

يقوم الجهاز بتخزين الفاكسات المستلمة في الذاكرة إذا قمت باختيار وضع المتابعة عندما يظهر على شاشة LCD رسالة Toner Replace. عندما يتم طباعة الفاكسات في وضع المتابعة، تظهر على شاشة LCD رسالة تطلب تأكيد ما إذا كانت جودة طباعة الفاكس جيدة ومناسبة. إذا لم تكن جودة الطباعة جيدة، اختر No2. ّ . سيقوم الجهاز باالحتفاظ بالفاكسات مخزنة في الذاكرة حتى تتمكن من إعادة طباعتها بعد استبدال خرطوشة الحبر بأخرى جديدة. إذا كانت جودة الطباعة جيدة، اختر Yes.1. ستظهر على شاشة LCD رسالة تطلب منك ما إذا كنت تريد حذف الفاكسات المطبوعة من الذاكرة أم ال. إذا اخترت عدم حذف الفاكسات، سيطلب منك ذلك مرة أخرى بعد استبدال خرطوشة الحبر بأخرى جديدة.

## **مالحظة**

- الموديل -2840FAX قادر على تخزين ما يصل إلى 400 فاكس في الذاكرة بينما الموديل -2950FAX قادر على تخزين ما يصل إلى 500 فاكس بالذاكرة.
	- $(FAX 2840)$  . إذا قمت بإيقاف تشغيل مفتاح الطاقة سيتم فقدان الفاكسات المخزنة بالذاكرة.
- سيقوم الجهاز باالحتفاظ بالفاكسات التي تم تخزينها في وضع المتابعة حتى إذا قمت بتغيير اإلعداد Continue إلى Stop.
- إذا قمت بتركيب خرطوشة الحبر الجديدة أثناء عرض شاشة LCD لرسالة Ended Toner، يسألك الجهاز عما إذا ّ كنت ترغب في طباعة الفاكسات المخزنة. اختر Print1. ّ لطباعة الفاكسات المخزنة.

## **نفاد الحبر في وضع المتابعة**

عندما تعرض شاشة LCD رسالة Ended Toner، يتوقف الجهاز عن الطباعة. إذا كانت الذاكرة ممتلئة وكنت ترغب في االستمرار في استالم الفاكسات، يجب تركيب خرطوشة حبر جديدة على الفور.

## **تباين شاشة LCD**

<span id="page-8-0"></span>يمكنك تغيير التباين لجعل شاشة LCD تبدو أفتح أو أغمق.

- a اضغط **Menu**، ،**<sup>1</sup>** .**<sup>5</sup>**
- b اضغط **c** لجعل شاشة LCD تبدو أغمق. أو، اضغط **d** لجعل شاشة LCD تبدو أفتح. اضغط **OK**.

c اضغط **Exit/Stop**.

## <span id="page-9-1"></span>**مؤقت الوضع**

<span id="page-9-0"></span>يحتوي الجهاز على مفاتيح ثنائية أو ثالثية األوضاع موجودة في لوحة التحكم: **FAX** و **SCAN**(للموديل -2950FAX فقط( و **COPY**.

يمكن تعيين المدة الزمنية التي يستمر فيها الجهاز على حالته األخيرة بعد النسخ أو المسح الضوئي قبل الرجوع إلى وضع الفاكس. إذا اخترت Off، يظل الجهاز على آخر وضع تم استخدامه عليه دون الرجوع إلى الوضع االفتراضي.

**FAX-2950** 

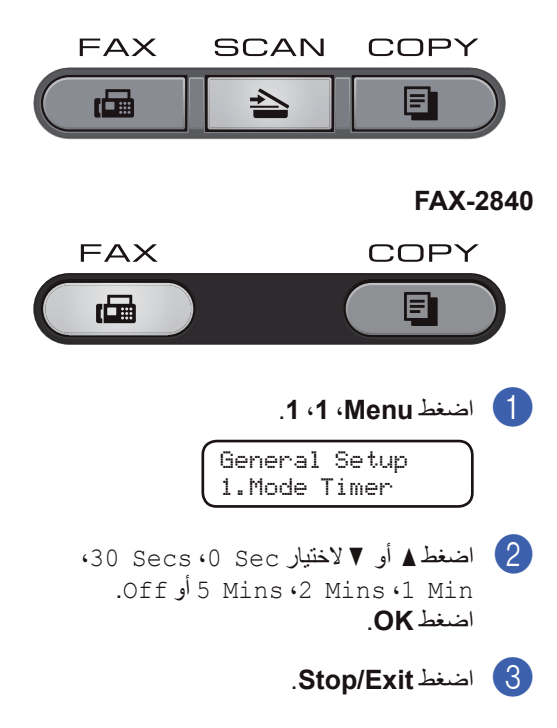

## **2 ميزات األمان**

## <span id="page-10-2"></span><span id="page-10-1"></span>**األمان**

يمكنك إعداد الجهاز وضبطه على مستويات أمان متعددة باستخدام قفل TX( للموديل -2840FAX )أو أمان الذاكرة (للموديل FAX-2950) وقفل الإعداد.

## **قفل TX( -2840FAX)**

تتيح لك ميزة قفل TX إمكانية منع الوصول غير المسموح به إلى الجهاز. لن تتمكن من الوصول إلى مهام جدولة وظائف الفاكسات ّ المؤجلة أو مهام االستقصاء. وبالرغم من ذلك، سيتم إرسال الفاكسات المؤجّلة المجدولة مسبقًا حتى في حالة تشغيل قفل TX، وذلك حتى لا يتم فقدها.

عندما تكون ميزة قفل TX في وضع التشغيل، تكون عمليات التشغيل التالية متوفرة:

- n استالم مكالمات هاتفية
	- n استالم الفاكسات
- n إعادة توجيه الفاكسات )إذا كانت ميزة إعادة توجيه الفاكسات في وضع التشغيل بالفعل(
- n االسترداد عن بعد )إذا كانت ميزة تخزين الفاكس في وضع التشغيل بالفعل(

عندما تكون ميزة قفل TX في وضع التشغيل، ال تتوفر عمليات التشغيل التالية:

- n اجراء مكالمات هاتفية باستخدام السماعة اليدوية للجهاز )للشرق االوسط فقط(
	- n إرسال الفاكسات
		- n النسخ

## **مالحظة**

- لطباعة الفاكسات الموجودة في الذاكرة، يجب إيقاف تشغيل قفل TX.
- إذا نسيت كلمة المرور الخاصة بقفل TX، يرجى االتصال بخدمة عمالء Brother أو موزع Brother المحلي.

## **إعداد كلمة المرور**

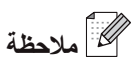

<span id="page-10-0"></span>إذا كنت قد قمت بالفعل بضبط كلمة المرور، فلن تحتاج إلى ضبط مرة أخرى.

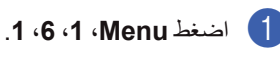

- <sup>2</sup> أدخل رقمًا مكونًا من أربعة أحرف لاستخدامه ككلمة مرور باستخدام الأرقام من 0-9. اضغط **OK**.
- c إذا أدخلت كلمة المرور للمرة األولى، ستظهر على شاشة LCD رسالة :Verify
	- اضغط **OK**. <sup>d</sup> أدخل كلمة المرور مرة أخرى.
		- e اضغط **Exit/Stop**.
			- **تغيير كلمة مرور قفل TX**
		- a اضغط **Menu**، ،**1** ،**<sup>6</sup>** .**<sup>1</sup>**
	- اضغط **OK**. <sup>b</sup> اضغط **a** أو **<sup>b</sup>** الختيار Password Set.
	- 8 أدخل كلمة المرور المسجّلة المكونة من أربعة أرقام.<br>اضغط **OK**.
	- 4) أدخل رقمًا مكونًا من أربعة أرقام لاستخدامه ككلمة المرور الجديدة. اضغط **OK**.
	- e إذا ظهرت على شاشة LCD رسالة :Verify، قم بإدخال كلمة المرور الجديدة مرة أخرى. اضغط **OK**.
		- f اضغط **Exit/Stop**.

#### **تشغيل/ إيقاف قفل االرسال Lock TX**

إذا قمت بإدخال كلمة مرور خاطئة، تظهر الرسالة Wrong Password على شاشة LCD ويظل الجهاز بدون اتصال. يظل الجهاز في وضع قفل االرسال Lock TX حتى يتم ادخال كلمة المرور المسجلة.

#### **تشغيل قفل االرسال Lock TX**

- a اضغط **Menu**، ،**1** ،**<sup>6</sup>** .**<sup>1</sup>**
- اضغط **OK**. <sup>b</sup> اضغط **a** أو **<sup>b</sup>** الختيار Lock TX Set.
- 8 أدخل كلمة المرور المسجّلة المكونة من أربعة أرقام.<br>اضغط **OK** ينتقل الجهاز إلى حالة عدم االتصال وتظهر الرسالة Mode Lock TX على شاشة LCD.

#### **إيقاف قفل االرسال Lock TX**

a اضغط **Menu**. ّ أدخل كلمة المرور المسجلة المكونة من أربعة أرقام.

. <sup>b</sup> اضغط **OK**. ً يتم ايقاف قفل االرسال Lock TX تلقائيا

## <span id="page-11-1"></span>**أمان الذاكرة**   $(FAX-2950)$

تتيح لك ميزة أمان الذاكرة إمكانية منع الوصول غير المسموح به إلى الجهاز. لن تتمكن من الوصول إلى مهام جدولة وظائف ّ الفاكسات المؤجلة أو مهام االستقصاء. وبالرغم من ذلك، سيتم إرسال الفاكسات المؤجّلة المجدولة مسبقًا حتى في حالة تشغيل أمان الذاكرة، وبذلك ال يتم فقدها.

عندما تكون ميزة أمان الذاكرة في وضع التشغيل، تكون عمليات التشغيل التالية متوفرة:

- n استالم الفاكسات في الذاكرة )تخضع لسعة الذاكرة المتوفرة(
- n إعادة توجيه الفاكسات )إذا كانت ميزة إعادة توجيه الفاكسات في وضع التشغيل بالفعل(
- n االسترداد عن بعد )إذا كانت ميزة تخزين الفاكس في وضع التشغيل بالفعل)

عندما تكون ميزة أمان الذاكرة في وضع التشغيل، تكون عمليات التشغيل التالية غير متوفرة:

- n طباعة الفاكسات المستلمة
	- n إرسال الفاكسات
- <span id="page-11-0"></span>n استالم مكالمات هاتفية باستخدام السماعة اليدوية للجهاز )للشرق االوسط فقط(
- n اجراء مكالمات هاتفية باستخدام السماعة اليدوية للجهاز )للشرق االوسط فقط(
	- n النسخ
	- n عمليات التشغيل الواردة من لوحة التحكم
		- n المسح الضوئي
		- n الطباعة من الكمبيوتر
		- n استالم الفاكسات عبر الكمبيوتر

## **مالحظة**

لطباعة الفاكسات الموجودة في الذاكرة، يجب إيقاف تشغيل ميزة أمان الذاكرة.

**إعداد كلمة المرور**

## **مالحظة**

- إذا كنت قد قمت بالفعل بضبط كلمة المرور، فلن تحتاج إلى ضبطها مرة أخرى.
	- إذا نسيت كلمة المرور الخاصة بأمان الذاكرة، يرجى االتصال بخدمة عمالء Brother أو موزع Brother المحلي.
		- a اضغط **Menu**، ،**1** ،**<sup>6</sup>** .**<sup>1</sup>**
	- $\left( 2\right)$  أدخل رقمًا مكونًا من أربعة أحرف لاستخدامه ككلمة مرور باستخدام الأرقام من 0-9. اضغط **OK**.
	- 3 قم بإدخال كلمة المرور مرة أخرى عندما تظهر على<br>شاشة LCD رسالة :Verify. اضغط **OK**.
		- d اضغط **Exit/Stop**.
		- **تغيير كلمة مرور أمان الذاكرة**
		- a اضغط **Menu**، ،**<sup>1</sup>** ،**<sup>6</sup>** .**<sup>1</sup>**
		- اضغط **OK**. <sup>b</sup> اضغط **a** أو **<sup>b</sup>** الختيار Password Set.
	- 8 أدخل كلمة المرور المسجّلة المكونة من أربعة أرقام.<br>اضغط **OK**.

 $\left( 4\right)$  أدخل رقمًا مكونًا من أربعة أرقام لاستخدامه ككلمة المرور الجديدة. اضغط **OK**.

- e إذا ظهرت على شاشة LCD رسالة :Verify، قم بإدخال كلمة المرور الجديدة. اضغط **OK**.
	- f اضغط **Exit/Stop**.

### **تشغيل أمان الذاكرة**

- a اضغط **Menu**، ،**<sup>1</sup>** ،**<sup>6</sup>** .**<sup>1</sup>**
- **C اضغط ∆ أو ▼** لاختيار Set Security.<br>ا**ضغط OK**.
- 8 أدخل كلمة المرور المسجّلة المكونة من أربعة أرقام.<br>اضغط **OK**. ينتقل الجهاز إلى حالة عدم االتصال وتظهر على شاشة LCD رسالة Mode Secure.

### **إيقاف تشغيل أمان الذاكرة**

### a اضغط **Menu**.

اضغط **OK**. <sup>b</sup> ّ أدخل كلمة المرور المسجلة المكونة من أربعة أرقام. ً يتم إيقاف تشغيل ميزة أمان الذاكرة تلقائيا ويتم عرض الوقت والتاريخ على شاشة LCD.

## <span id="page-12-1"></span>**قفل اإلعدادات**

يتيح لك قفل اإلعدادات إمكانية ضبط كلمة مرور لمنع األشخاص اآلخرين من تغيير إعدادات الجهاز بشكل غير مقصود.

قم بتدوين كلمة المرور واالحتفاظ بها في مكان آمن. فإنك إن ّ نسيتها، ستحتاج إلى إعادة ضبط كلمات المرور المخزنة في الجهاز. يرجى االتصال بالمسئول أو خدمة عمالء Brother أو موزع Brother المحلي.

عندما يكون قفل اإلعدادات في وضع التشغيل On، ال يمكنك تغيير اإلعدادات بدون كلمة المرور. يمكن فقط تغيير إعدادات ارسال الفاكس التالية الموجودة في القائمة FAX.

- n التباين
- n دقة الفاكس
- n فاكس مؤجل
- n ارسال فوري بدون حفظ TX
- n ارسال مع االستقصاء TX
	- n وضع االرسال للخارج

<span id="page-12-0"></span>(اللموديل 2950-FAX) وكذلك لا يمكن تغيير إعدادات الجهاز من خلال ميز ة الإعداد عن بعد عندما يكون قفل اإلعدادات في وضع On.

### **إعداد كلمة المرور**

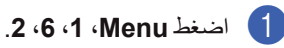

- b ً أدخل رقم ً ا مكونا من أربعة أحرف الستخدامه ككلمة مرور باستخدام الأرقام من 0-9. اضغط **OK**.
- شاشة LCD رسالة :Verify. <sup>c</sup> قم بإدخال كلمة المرور مرة أخرى عندما تظهر على اضغط **OK**.
	- d اضغط **Exit/Stop**.
	- **<sup>1</sup>تغيير كلمة مرور قفل اإلعدادات**
	- a اضغط **Menu**، ،**<sup>1</sup>** ،**<sup>6</sup>** .**<sup>2</sup>**
	- اضغط **OK**. <sup>b</sup> اضغط **a** أو **<sup>b</sup>** الختيار Password Set.
		- اضغط **OK**. <sup>c</sup> أدخل كلمة المرور المكونة من أربعة أرقام.
- $\left( 4\right)$  أدخل رقمًا مكونًا من أربعة أرقام لاستخدامه ككلمة المرور الجديدة. اضغط **OK**.
- 5 قم بإدخال كلمة المرور الجديدة مرة أخرى عندما تظهر<br>على شاشة LCD رسالة : Verify. اضغط **OK**.
	- f اضغط **Exit/Stop**.

## **تشغيل/إيقاف تشغيل قفل اإلعدادات**

إذا قمت بإدخال كلمة مرور خاطئة عند اتباع اإلرشادات التالية، ستظهر على شاشة LCD رسالة Password Wrong. أدخل كلمة المرور الصحيحة.

**2**

#### **تشغيل قفل اإلعدادات**

a اضغط **Menu**، ،**1** ،**<sup>6</sup>** .**<sup>2</sup>**

- اضغط **OK**. <sup>b</sup> اضغط **a** أو **<sup>b</sup>** الختيار On.
- اضغط **OK**. <sup>c</sup> أدخل كلمة المرور المكونة من أربعة أرقام.
	- d اضغط **Exit/Stop**.

**إيقاف تشغيل قفل اإلعدادات**

- a اضغط **Menu**، ،**1** ،**<sup>6</sup>** .**<sup>2</sup>**
- b أدخل كلمة المرور المكونة من أربعة أرقام. اضغط **OK** مرتين.
	- c اضغط **Exit/Stop**.

### <span id="page-13-1"></span>**تقييد االتصال**

يتم استخدام هذه الميزة لمنع المستخدمين من إرسال رسالة فاكس أو االتصال برقم خاطئ بشكل غير مقصود. يمكنك ضبط الجهاز ليقوم بتقييد الاتصال باستخدام لوحة الاتصال ومفاتيح الاتصال السريع واالتصال بلمسة واحدة.

إذا قمت باختيار Off، ال يقوم الجهاز بتقييد طريقة االتصال.

إذا قمت باختيار twice # Enter، سيطلب منك الجهاز إعادة إدخال الرقم، ثم إذا قمت بإدخال نفس الرقم بشكل صحيح، يبدأ الجهاز في االتصال. إذا قمت بإدخال الرقم بشكل خاطئ مرة أخرى، ستظهر على شاشة LCD رسالة خطأ.

إذا قمت باختيار On، يقوم الجهاز بتقييد جميع رسائل الفاكس الصادرة وكذلك المكالمات الصادرة لوسيلة االتصال التي قمت بتحديدها.

#### **تقييد لوحة االتصال**

- a اضغط **Menu**، ،**<sup>2</sup>** ،**<sup>6</sup>** .**<sup>1</sup>**
- أو On. <sup>b</sup> اضغط **a** أو **<sup>b</sup>** الختيار Off، twice # Enter اضغط **OK**.
	- c اضغط **Exit/Stop**.

**تقييد االتصال بلمسة واحدة**

- <span id="page-13-0"></span>a اضغط **Menu**، ،**<sup>2</sup>** ،**<sup>6</sup>** .**<sup>2</sup>** <mark>2</mark> اضغط ▲ أو ▼ لاختيار Enter # twice (Off<br>أو On. اضغط **OK**.
	- c اضغط **Exit/Stop**.

### **تقييد االتصال السريع**

- a اضغط **Menu**، ،**<sup>2</sup>** ،**<sup>6</sup>** .**<sup>3</sup>**
- أو On. <sup>b</sup> اضغط **a** أو **<sup>b</sup>** الختيار Off، twice # Enter اضغط **OK**.

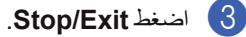

## **مالحظة**

- لن يعمل اإلعداد twice # Enter إذا ضغطت **(R/Mute/Tel (R/Tel** أو قمت برفع السماعة اليدوية للجهاز (للشرق الاوسط فقط) قبل إدخال الرقم.
- سوف لن تعمل ميزة تقييد االتصال إذا استخدمت سماعة يدوية خارجية أو سماعة يدوية ملحقة.
	- ال يتمكن الجهاز من تقييد االتصال عندما تستخدم الزر **Pause/Redial**.
- إذا قمت باختيار On أو twice # Enter، ال يمكنك استخدام ميزة البث وال يمكنك تجميع أرقام االتصال السريع عند االتصال.

**3 إرسال الفاكس**

## <span id="page-14-1"></span>**خيارات إرسال إضافية**

**إرسال الفاكسات باستخدام إعدادات متعددة**

قبل إرسال الفاكس، يمكنك تغيير أي مجموعة من هذه اإلعدادات: إعدادات التباين أو الدقة أو وضع االرسال للخارج أو مؤقت ّ الفاكس المؤجل إرسال االستقصاء أو إرسال فوري بدون حفظ أو صفحة الغالف.

a تأكد من أن يكون الجهاز في وضع الفاكس . بعد قبول كل إعداد من اإلعدادات، تظهر رسالة على شاشة LCD تسألك عما إذا كنت تريد إدخال المزيد من اإلعدادات.

> Next 1. Yes 2. No

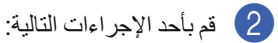

- n الختيار المزيد من اإلعدادات، اضغط .**1** تعود شاشة LCD إلى قائمة Send Setup حتى تتمكن من اختيار إعداد آخر.
	- n بعد االنتهاء من اختيار جميع اإلعدادات، اضغط **2** وانتقل إلى الخطوة التالية إلرسال الفاكس.

## <span id="page-14-2"></span>**التباين**

بالنسبة للغالبية العظمى من المستندات يعطي اإلعداد االفتراضي وهو Auto أفضل النتائج. ً فهو يقوم تلقائيا باختيار التباين المناسب للمستند. إذا كان المستند فاتحًا جدًا أو غامقًا جدًا، فقد يؤدي تغيير نسبة التباين إلى تحسين جودة الفاكس. استخدم Dark لجعل المستندات التي يتم إرسالها بالفاكس أفتح. استخدم Light لجعل المستندات التي يتم إرسالها بالفاكس أغمق.

<span id="page-14-0"></span>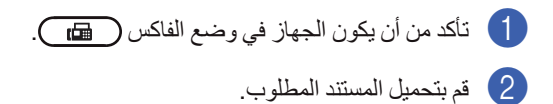

- c اضغط **Menu**، ،**2** ،**<sup>2</sup>** .**<sup>1</sup>**
- اضغط **OK**. <sup>d</sup> اضغط **a** أو **<sup>b</sup>** الختيار Auto، Light أو Dark.

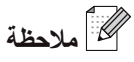

حتى إذا قمت باختيار Light أو Dark، يقوم الجهاز بإرسال الفاكس باستخدام اإلعداد Auto إذا قمت باختيار Photo باعتبارها إعداد دقة الفاكس.

## **تغيير دقة الفاكس**

<span id="page-15-2"></span>يمكن تحسين جودة الفاكس من خالل تغيير دقة الفاكس. يمكن تغيير الدقة للفاكس التالي فقط أو لجميع الفاكسات.

### <span id="page-15-1"></span>**لتغيير إعداد دقة الفاكس للفاكس** التالي

- a تأكد من أن يكون الجهاز في وضع الفاكس .
	- b قم بتحميل المستند المطلوب.
	- اضغط **OK**. <sup>c</sup> اضغط **Resolution**، ثم **a** أو **<sup>b</sup>** الختيار الدقة.

#### **<sup>1</sup>لتغيير إعداد دقة الفاكس االفتراضي**

- a تأكد من أن يكون الجهاز في وضع الفاكس .
	- b اضغط **Menu**، ،**2** ،**<sup>2</sup>** .**<sup>2</sup>**
	- اضغط **OK**. <sup>c</sup> اضغط **a** أو **<sup>b</sup>** الختيار مستوى الدقة المطلوبة.
		- **مالحظة**

<span id="page-15-3"></span>يمكنك اختيار أربعة إعدادات مختلفة للدقة.

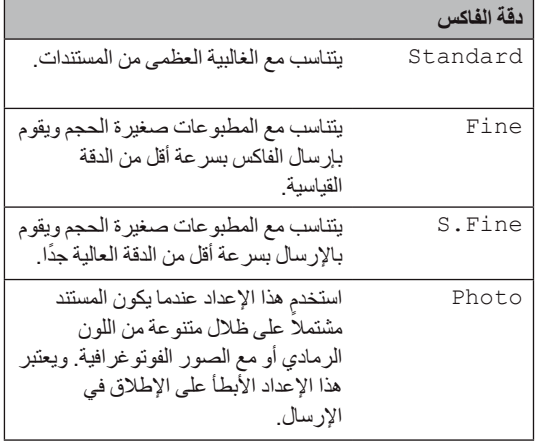

## <span id="page-15-0"></span>**عمليات اإلرسال اإلضافية**

## **ً إرسال الفاكس يدويا**

#### **إرسال يدوي**

ً تتيح لك ميزة إرسال الفاكس يدويا إمكانية سماع أصوات االتصال، نغمات الرنين ونغمات استالم الفاكس أثناء عملية إرسال الفاكس.

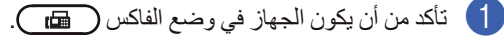

- b قم بتحميل المستند المطلوب.
- c ارفع سماعة اليد الخاصة بهاتف خارجي )لجنوب افريقا( أو الجهاز (للشرق الاوسط) واستمع إلى نغمة الاتصال.
	- d قم بإدخال رقم الفاكس المراد االتصال به. )لجنوب أفريقيا( اتصل برقم الفاكس مستخدماً الهاتف الخارجي.
		- e عند سماع نغمة الفاكس، اضغط **Start**.
	- f قم بإعادة سماعة اليد الخاصة بهاتف خارجي )لجنوب افريقا) أو الجهاز (للشرق الاوسط) إلى مكانها.

## **وصول مزدوج**

يمكن طلب الرقم وبدء إجراء المسح الضوئي للفاكس إلى الذاكرة – حتى أثناء قيام الجهاز باإلرسال من الذاكرة أو استالم الفاكسات أو طباعة بيانات من جهاز الكمبيوتر. سيظهر على شاشة LCD رقم المهمة الجديدة.

يختلف عدد الصفحات التي يمكنك مسحها ضوئيًا إلى الذاكر ة تبعًا للبيانات المطبوعة عليها.

## **مالحظة**

<span id="page-16-1"></span>إذا ظهرت رسالة Memory of Out أثناء إجراء المسح الضوئي للصفحة األولى من الفاكس، اضغط **Exit/Stop** إللغاء عملية المسح الضوئي. إذا ظهرت رسالة Memory of Out أثناء المسح الضوئي لصفحة تالية، يمكنك الضغط على **Start** إلرسال الصفحات التي تم مسحها ًضوئيا حتى اآلن، أو اضغط **Exit/Stop** إللغاء العملية.

## <span id="page-16-3"></span>**البث**

تتيح لك ميز ة الفاكس إمكانية إرسال نفس رسالة الفاكس لأكثر من رقم فاكس. يمكنك تضمين مجموعات وأرقام اتصال بلمسة واحدة وأرقام اتصال سريع وما يصل إلى 50 رقمًا للاتصال اليدوي في نفس عملية البث.

<span id="page-16-4"></span>يمكنك بث ما يصل إلى 272 رقمًا مختلفًا. وذلك يعتمد على عدد المجموعات أو رموز الوصول أو أرقام بطاقات االئتمان التي قمت بتخزينها، وكذلك على عدد الفاكسات المؤجّلة أو المخزّنة في الذاكرة.

## <span id="page-16-2"></span>**قبل بدء عملية البث**

يجب تخزين أرقام االتصال السريع واالتصال بلمسة واحدة في ذاكرة الجهاز قبل التمكن من استخدامها في عملية البث. )راجع دليل المستخدم الأساسي: تخزين أرقام الاتصال بلمسة واحدة وتخزين أرقام الاتصال السريع.)

ً يجب أيضا تخزين أرقام المجموعات في ذاكرة الجهاز قبل التمكن من استخدامها في عملية البث. تشتمل أرقام المجموعات على العديد من أرقام االتصال بلمسة واحدة وأرقام االتصال السريع من أجل تسهيل عملية الاتصال. (راجع إعداد مجمو عات للبث [صفحة](#page-29-1) 25(.

### **كيفية بث الفاكس**

 **مالحظة**

استخدم **)Book Address )**لمساعدتك على اختيار الأرقام بسهولة.

- a ً تأكد أوال من التواجد في وضع الفاكس .
	- b قم بتحميل المستند المطلوب.

8 أدخل رقمًا.<br>اضغط **OK**.

<span id="page-16-0"></span>يمكنك استخدم رقم اتصال بلمسة واحدة أو رقم اتصال سريع أو رقم مجموعة أو رقمًا يتم إدخاله يدويًا باستخدام لوحة الاتصال. (راجع دليل المستخدم الأساسي: كيفية االتصال.(

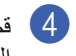

d قم بتكرار الخطوة [c](#page-16-1) حتى تنتهي من إدخال جميع أرقام الفاكسات التي تريد ارسالها إليها من خالل ميزة البث.

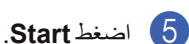

بعد االنتهاء من عملية البث يقوم الجهاز بطباعة تقرير بث ليخبرك بالنتائج.

## **إلغاء عملية بث قيد التنفيذ**

أثناء إجراء عملية البث، يمكنك إلغاء الفاكس الذي يجري ارساله حالياً أو مهمة البث بأكملها.

a اضغط **Menu**، ،**<sup>2</sup>** .**<sup>7</sup>** يظهر على شاشة LCD رقم مهمة البث يليها رقم الفاكس الذي يتم الاتصال به (على سبيل المثال، 001 # 123456789( ورقم مهمة البث )على سبيل المثال، #001Broadcast).

- b اضغط **a** أو **<sup>b</sup>** الختيار واحد مما يلي:
- n ً اختر رقم الفاكس الجاري االتصال به حاليا، ثم اضغط **OK**.
	- n اختر رقم مهمة البث، ثم اضغط **OK**.
- c اضغط **1** إللغاء رقم الفاكس أو رقم مهمة البث التي قمت باختيارها في الخطوة [b](#page-16-2)، أو اضغط **2** للخروج بدون اإللغاء.
- n ً إذا اخترت إلغاء الفاكس الذي يتم إرساله حاليا في الخطوة [b](#page-16-2)، تظهر على شاشة LCD رسالة تسألك عما إذا كنت تريد إلغاء مهمة البث. اضغط **1** إللغاء مهمة البث بأكملها أو **2** لإلنهاء.

d اضغط **Exit/Stop**.

## <span id="page-17-2"></span>**إرسال فوري بدون حفظ**

<span id="page-17-3"></span>عندما تقوم بإرسال رسالة فاكس، يقوم الجهاز بإجراء المسح الضوئي للمستندات إلى الذاكرة قبل إرسالها بالفاكس. وبعد ذلك، ً بمجرد أن يكون خط الهاتف متاحا، يبدأ الجهاز في االتصال وإرسال رسالة الفاكس.

في بعض الأحيان، قد ترغب في إرسال مستند هام على الفور، بدون االنتظار حتى يتم اإلرسال من خالل الذاكرة. يمكنك ضبط الخيار TX Time Real على On لجميع المستندات أو On:Fax Next للفاكس التالي فقط.

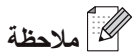

- إذا كانت الذاكرة ممتلئة، يقوم الجهاز بإرسال المستند بشكل فوري بدون حفظ )حتى إذا تم ضبط إعداد اإلرسال الفوري بدون حفظ على وضع إيقاف التشغيل(.
	- يمكن اختيار البند On:Fax Next أو Off:Fax Next إذا كان المستند محمل.

<span id="page-17-4"></span>**اإلرسال الفوري بدون حفظ لجميع الفاكسات**

- a تأكد من أن يكون الجهاز في وضع الفاكس . b اضغط **Menu**، ،**<sup>2</sup>** ،**<sup>2</sup>** .**<sup>5</sup>**
	- اضغط **OK**. <sup>c</sup> اضغط **a** أو **<sup>b</sup>** الختيار On.

**<sup>2</sup>اإلرسال الفوري بدون حفظ للفاكس التالي فقط**

- **1** تأكد من أن يكون الجهاز في وضع الفاكس . ه
	- b اضغط **Menu**، ،**<sup>2</sup>** ،**<sup>2</sup>** .**<sup>5</sup>**
	- اضغط **OK**. <sup>c</sup> اضغط **a** أو **<sup>b</sup>** الختيار On:Fax Next.

#### **عدم اإلرسال الفوري بدون حفظ للفاكس التالي فقط**

- <span id="page-17-1"></span>**1** تأكد من أن يكون الجهاز في وضع الفاكس . هنا
	- b اضغط **Menu**، ،**<sup>2</sup>** ،**<sup>2</sup>** .**<sup>5</sup>**
	- اضغط **OK**. <sup>c</sup> اضغط **a** أو **<sup>b</sup>** الختيار Off:Fax Next.

## **وضع االرسال للخارج**

<span id="page-17-0"></span>إذا كنت تواجه صعوبات في إرسال أحد الفاكسات أثناء االرسال للخارج بسبب سوء االتصال، قد يكون وضع االرسال للخارج . ً مفيدا

ويعتبر ذلك الإعداد إعدادًا مؤقتًا، حيث يكون نشطًا مع الفاكس التالي فقط.

- a تأكد من أن يكون الجهاز في وضع الفاكس .
	- b قم بتحميل المستند المطلوب.
	- c اضغط **Menu**، ،**<sup>2</sup>** ،**<sup>2</sup>** .**<sup>9</sup>**
	- **4 ) اضغط ∆ أو ▼** لاختيار On أو Off.<br>اضغط **OK**.

### **ّ فاكس مؤجل**

يمكنك تخزين ما يصل إلى 50 ً فاكسا في الذاكرة ليتم إرسالها خلال الأربع وعشرين ساعة التالية.

- a تأكد من أن يكون الجهاز في وضع الفاكس .
	- b قم بتحميل المستند المطلوب.
	- c اضغط **Menu**، ،**<sup>2</sup>** ،**<sup>2</sup>** .**<sup>3</sup>**
- d أدخل الوقت الذي تريد إرسال الفاكس إليه )بصيغة <sup>24</sup> ساعة). اضغط **OK**.
- e اضغط **1** الختيار Doc1. لكي تدع المستند الورقي ينتظر في ملقم المستندات التلقائي )ADF )أو اضغط **2** لاختيار Memory . 2 ليتم مسح المستند ضوئياً وحفظه في الذاكرة.

 **مالحظة**

ً يعتمد عدد الصفحات التي يمكن مسحها ضوئيا إلى الذاكرة على كمية البيانات المطبوعة على كل صفحة.

## **ّ إرسال مجموعة مؤجل**

ّ قبل إرسال الفاكسات المؤجلة، سيساعدك الجهاز على االقتصاد من خالل فرز جميع الفاكسات الموجودة بالذاكرة حسب وجهة اإلرسال والوقت المجدول.

فيتم إرسال جميع الفاكسات التي تم جدولتها لإلرسال في نفس الوقت إلى نفس رقم الفاكس كرسالة فاكس واحدة بهدف توفير وقت الإرسال.

- **1)** تأكد من أن يكون الجهاز في وضع الفاكس ( \_\_\_\_\_\_
	- b اضغط **Menu**، ،**<sup>2</sup>** ،**<sup>2</sup>** .**<sup>4</sup>**
	- اضغط **OK**. <sup>c</sup> اضغط **a** أو **<sup>b</sup>** الختيار On أو Off.
		- d اضغط **Exit/Stop**.

## <span id="page-18-2"></span>**التحقق من المهمات قيد االنتظار وإلغاؤها**

تحقق من المهام التي ال تزال موجودة قيد االنتظار في الذاكرة ليتم إرسالها. إذا لم تكن هناك أي مهام، تظهر على شاشة LCD رسالة Waiting Jobs No. يمكنك إلغاء مهمة فاكس تم تخز بنها بالذاكر ة و لا تز ال قيد الانتظار .

- a اضغط **Menu**، ،**<sup>2</sup>** .**<sup>7</sup>** سيتم عرض عدد المهام التي ال تزال قيد االنتظار لإلرسال.
- واضغط على المهمة التي تريد إلغاءها. اضغط **OK**. <sup>b</sup> اضغط **a** أو **<sup>b</sup>** للتمرير خالل المهام قيد االنتظار
	- c قم بأحد اإلجراءات التالية:
	- n إللغاء المهمة، اضغط .**1**
	- n لإلنهاء بدون إلغاء، اضغط .**2**
	- d بعد االنتهاء، اضغط **Exit/Stop**.

### <span id="page-18-3"></span>**صفحة غالف إلكترونية**

إن هذه الميزة لن ّ تعمل حتى تقوم بالفعل ببرمجة معرف المحطة. (راجع دليل الإعداد السريع).

ً يمكنك إرسال صفحة غالف تلقائيا مع كل رسالة فاكس. تشتمل ّ صفحة الغالف على معرف المحطة الخاصة بك وتعليق واالسم ّ المخزن في ذاكرة االتصال بلمسة واحدة أو االتصال السريع.

<span id="page-18-0"></span>عند اختيار On:Fax Next ً يمكنك أيضا عرض عدد الصفحات على صفحة الغالف. يمكنك إرسال أحد التعليقات التالية المضبوطة مسبقًا.

- 1. Comment Off
- 2. Please Call
	- 3. Urgent
- Confidentia4.

بدلاً من استخدام التعليقات المضبوطة مسبقًا، يمكنك إدخال رسالتين شخصيتين من إعدادك الخاص، بطول 27 حرفًا كحد اقصى. راجع دليل المستخدم الأساسي: إدخال النصوص.

> )راجع [تكوين التعليقات الشخصية الخاصة بك](#page-18-1) [صفحة](#page-18-1) 14(.

- )بتحديد المستخدم( 5.
- )بتحديد المستخدم( 6.

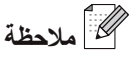

يمكن اختيار البند On:Fax Next أو Off:Fax Next إذا كان المستند محمل.

#### <span id="page-18-1"></span>**تكوين التعليقات الشخصية الخاصة بك**

يمكنك إعداد اثنين من التعليقات الشخصية الخاصة بك.

- **(1)** تأكد من أن يكون الجهاز في وضع الفاكس ( 面
	- b اضغط **Menu**، ،**2** ،**<sup>2</sup>** .**<sup>8</sup>**
- c اضغط **a** أو **<sup>b</sup>** الختيار 5. أو 6. لحفظ التعليق الخاص بك. اضغط **OK**.
- 4) أدخل تعليقك الخاص باستخدام لوحة الاتصال. راجع دليل<br>المستخدم الأساسي: إدخال النصوص. اضغط **OK**.

#### <span id="page-18-4"></span>**إرسال صفحة غالف للفاكس التالي**

إذا كنت تريد إرسال صفحة غالف للفاكس التالي فقط، سيطلب منك الجهاز إدخال عدد الصفحات التي تقوم بإرسالها حتى يتم طباعته على صفحة الغالف.

الفصل 3

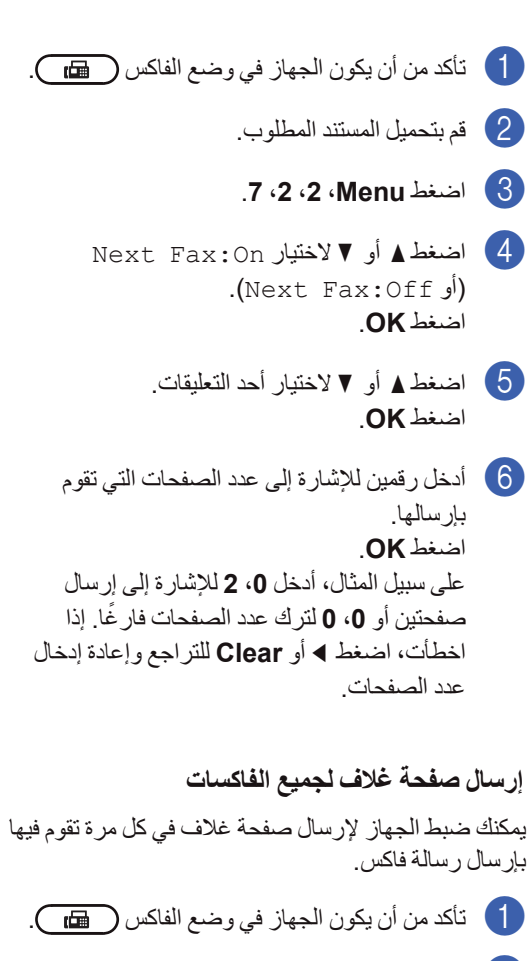

- <span id="page-19-0"></span>b اضغط **Menu**، ،**2** ،**<sup>2</sup>** .**<sup>7</sup>**
- اضغط **OK**. <sup>c</sup> اضغط **a** أو **<sup>b</sup>** الختيار On( أو Off).
	- اضغط **OK**. <sup>d</sup> اضغط **a** أو **<sup>b</sup>** الختيار أحد التعليقات.

### <span id="page-19-1"></span>**استخدام صفحة غالف مطبوعة**

إذا كنت ترغب في استخدام صفحة غالف مطبوعة يمكنك الكتابة عليها، يمكنك طباعة صفحة عينة وإلحاقها بالفاكس.

- a تأكد من أن يكون الجهاز في وضع الفاكس .
	- b اضغط **Menu**، ،**2** ،**<sup>2</sup>** .**<sup>7</sup>**
	- اضغط **OK**. <sup>c</sup> اضغط **a** أو **<sup>b</sup>** الختيار Sample Print.
		- d اضغط **Start**.

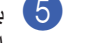

اضغط **Exit/Stop**. <sup>e</sup> بعد انتهاء الجهاز من طباعة نسخة من صفحة الغالف،

## **نظرة عامة على االستقصاء**

تتيح ميزة االستقصاء لك إمكانية ضبط الجهاز بحيث يتمكن األشخاص اآلخرون من استالم الفاكسات منك، ولكن هم الذين يدفعون اجور المكالمة. كما تتيح لك هذه الميزة إمكانية االتصال بجهاز الفاكس الخاص بشخص آخر واستالم رسالة الفاكس منه، وبالتالي تقوم أنت بدفع اجور هذه المكالمة. تحتاج ميزة االستقصاء إلى اإلعداد على كال جهازي الفاكس اللذين ستتم بينهما هذه العملية. ليست جميع أجهزة الفاكس تدعم ميزة االستقصاء.

## <span id="page-20-1"></span>**إرسال مع االستقصاء**

تتيح لك ميزة اإلرسال مع االستقصاء إمكانية إعداد الجهاز ليقوم باالنتظار مع وجود احد المستندات فيه حتى يقوم جهاز الفاكس اآلخر باالتصال واسترداده.

### **اإلعداد من أجل اإلرسال مع االستقصاء**

- a تأكد من أن يكون الجهاز في وضع الفاكس .
	- b قم بتحميل المستند المطلوب.
	- c اضغط **Menu**، ،**2** ،**<sup>2</sup>** .**<sup>6</sup>**
	- اضغط **OK**. <sup>d</sup> اضغط **a** أو **b** الختيار Standard.

e اضغط **1** الختيار Doc1. لكي تدع المستند الورقي ينتظر في ملقم المستندات التلقائي )ADF )أو اضغط **2** لاختيار Memory . 2 ليتم مسح المستند ضوئياً وحفظه في الذاكرة.

## **مالحظة**

إذا اخترت Doc، يظل المستند في ملقم المستندات التلقائي )ADF )إلى أن يقوم الجهاز باالستقصاء. إذا كان البد من استخدام الجهاز قبل حدوث االرسال مع االستقصاء، يجب ان تلغي هذه المهمة.

إذا اخترت Memory، سيتم تخزين المستند في الذاكرة ويمكن استرداده من أي جهاز فاكس آخر إلى أن تقوم بحذف الفاكس المخزن في الذاكرة بواسطة استخدام تهيئة الغاء قائمة المهمة.

لحذف الفاكس من الذاكرة **Menu**، ،**2** .**7**( راجع [التحقق](#page-18-2)  [من المهمات قيد االنتظار وإلغاؤها](#page-18-2) صفحة 14(.

<span id="page-20-0"></span>f اضغط **2** الختيار No2. إذا لم تكن ترغب في إدخال المزيد من اإلعدادات عندما تظهر على شاشة LCD الرسالة التالية:

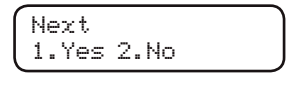

g اضغط **Start**.

## **اإلعداد من أجل اإلرسال مع االستقصاء مع رمز أمان**

تتيح لك ميز ة الاستقصاء الآمن إمكانية تقييد الأشخاص المتاح لهم الحصول على المستندات التي يتم إعدادها لالستقصاء. ال تعمل ميزة الاستقصاء الأمن إلا مع أجهزة الفاكس من إنتاج شركة Brother فقط. إذا أراد شخص آخر استرداد رسالة الفاكس من جهاز الفاكس الخاص بك، فسيحتاج إلى إدخال رمز أمان.

- a تأكد من أن يكون الجهاز في وضع الفاكس .
	- b قم بتحميل المستند المطلوب.
	- c اضغط **Menu**، ،**2** ،**<sup>2</sup>** .**<sup>6</sup>**
	- اضغط **OK**. <sup>d</sup> اضغط **a** أو **<sup>b</sup>** الختيار Secure.
		- اضغط **OK**. <sup>e</sup> ً أدخل رقم ً ا مكونا من أربعة أرقام.
- f اضغط **1** الختيار Doc1. لكي تدع المستند الورقي ينتظر في ملقم المستندات التلقائي )ADF )أو اضغط **2** لاختيار Memory . 2 ليتم مسح المستند ضوئياً وحفظه في الذاكرة.
	- g اضغط **2** الختيار No2. إذا لم تكن ترغب في إدخال المزيد من اإلعدادات عندما تظهر على شاشة LCD الرسالة التالية:

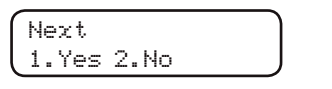

h اضغط **Start**.

**4 استالم الفاكس**

## **خيارات التحكم في الفاكس عن بعد**

تتيح لك ميزة خيارات التحكم في الفاكس عن بعد إمكانية استالم ً الفاكسات عندما تكون بعيدا عن الجهاز.

يمكنك استخدام واحد فقط من خيار التحكم في الفاكس عن بعد في المرة الواحدة.

## <span id="page-21-3"></span>**إعادة توجيه الفاكسات**

<span id="page-21-2"></span>تتيح لك ميزة إعادة توجيه الفاكسات إمكانية إعادة توجيه ً الفاكسات التي يتم استالمها تلقائيا إلى جهاز فاكس آخر. إذا اخترت إعداد طباعة نسخة احتياطية على تشغيل، يقوم الجهاز ً أيضا بطباعة الفاكس.

- a اضغط **Menu**، ،**2** ،**<sup>5</sup>** .**<sup>1</sup>**
- اضغط **OK**. <sup>b</sup> اضغط **a** أو **<sup>b</sup>** الختيار Forward Fax. ستظهر على شاشة LCD رسالة تطلب منك إدخال رقم الفاكس المطلوب إعادة توجيه الفاكسات إليه.
	- 8 أدخل رقم إعادة التوجيه (بحد أقصى 20 رقمًا).<br>اضغط **OK**

## **مالحظة**

إذا قمت بتخزين مجموعة على مفتاح اتصال بلمسة واحدة أو موقع اتصال سريع، يتم إعادة توجيه الفاكسات إلى أرقام فاكسات متعددة.

> **4) اضغط ∆ أو ▼** لاختيار On أو Off.<br>اضغط **OK.** Backup Print On e اضغط **Exit/Stop**.

## **هام**

<span id="page-21-0"></span>إذا اخترت إعداد طباعة نسخة احتياطية على تشغيل، يقوم ً الجهاز أيضا بطباعة الفاكس على جهازك حتى تتمكن من ً الحصول على نسخة أيضا. تعتبر هذه الميزة من ميزات األمان في حالة حدوث فشل للطاقة قبل إعادة توجيه الفاكس أو حدوث مشكلة في الجهاز المستلم. (FAX-2840) سيتم حذف الفاكسات التي تم حفظها في ذاكرة الجهاز.

## **تخزين الفاكس**

تتيح لك ميزة تخزين الفاكس إمكانية تخزين الفاكسات المستلمة ّ في ذاكرة الجهاز. ويمكنك استرداد رسائل الفاكس المخزنة من جهاز فاكس آخر في موقع آخر باستخدام رموز االسترداد عن بعد. (راجع [استرداد رسائل الفاكس](#page-23-0) كه صفحة 19.) سيقوم ً الجهاز تلقائيا بطباعة نسخة من الفاكس الذي تم تخزينه.

- a اضغط **Menu**، ،**2** ،**<sup>5</sup>** .**<sup>1</sup>**
- اضغط **OK**. <sup>b</sup> اضغط **a** أو **<sup>b</sup>** الختيار Storage Fax.
	- c اضغط **Exit/Stop**.

<span id="page-21-1"></span>**تغيير خيارات التحكم في الفاكس عن بعد**

إذا تم االحتفاظ بالفاكسات المستلمة في ذاكرة الجهاز عند التغيير إلى أحد خيارات التحكم في الفاكس عن بعد األخرى، ستظهر على شاشة LCD رسالة تطلب منك ما يلي:

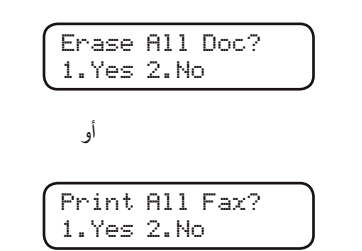

- إذا قمت بالضغط على 1، يتم مسح أو طباعة الفاكسات الموجودة بالذاكرة قبل تغيير اإلعدادات المطلوبة. إذا كان قد تم طباعة نسخة احتياطية بالفعل فلن يتم طباعتها مرة أخرى.
- إذا قمت بالضغط على 2، فلن يتم مسح أو طباعة الفاكسات الموجودة بالذاكرة ولن يتم تغيير اإلعدادات المطلوبة.

(اللموديل 2950-FAX) إذا تم االحتفاظ بالفاكسات المستلمة في ذاكرة الجهاز عند التغيير إلى Receive Fax PC من أحد خيارات التحكم في الفاكس عن بعد الأخرى (Fax Forward أو Storage Fax)، ستظهر على شاشة LCD الرسالة التالية:

> Send Fax to PC? 1. Yes 2. No

- n إذا قمت بالضغط على ،**1** يتم إرسال الفاكسات الموجودة بالذاكرة إلى جهاز الكمبيوتر قبل تغيير اإلعدادات المطلوبة. سيتم ارسال الفاكسات المخزنة في الذاكرة إلى الكمبيوتر عند تنشيط الأيقونة PC-Fax Receive على الكمبيوتر. )راجع دليل مستخدم البرنامج.(
- n إذا قمت بالضغط على ،**2** فلن يتم مسح أو إرسال الفاكسات الموجودة بالذاكرة إلى جهاز الكمبيوتر ولن يتم تغيير اإلعدادات المطلوبة.

ستظهر الرسالة التالية على شاشة LCD:

<span id="page-22-1"></span>Backup Print On

اضغط **a** أو **b** الختيار On أو Off.

اضغط **OK**.

اضغط **Exit/Stop**.

## **هام**

<span id="page-22-0"></span>إذا اخترت إعداد طباعة نسخة احتياطية على تشغيل، يقوم ً الجهاز أيضا بطباعة الفاكس على جهازك حتى تتمكن من ً الحصول على نسخة أيضا. تعتبر هذه الميزة من ميزات األمان في حالة ما إذا تم حدوث فشل للطاقة قبل إعادة توجيه الفاكس أو حدوث مشكلة في الجهاز المستلم.

### (FAX-2840)

سيتم حذف الفاكسات التي تم حفظها في ذاكرة الجهاز.

<span id="page-22-3"></span>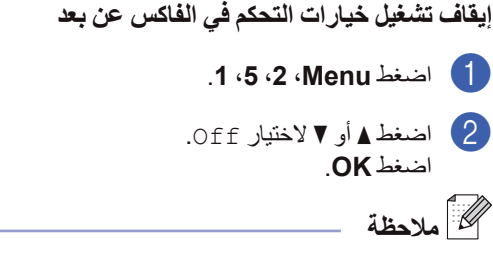

يتم عرض بعض الخيارات على شاشة LCD إذا ما كانت هناك فاكسات مستلمة ال تزال موجودة بذاكرة الجهاز. )راجع [تغيير خيارات التحكم في الفاكس عن بعد](#page-21-1) [صفحة](#page-21-1) 17(.

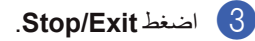

**االسترداد عن بعد**

تتيح لك ميزة االسترداد عن بعد إمكانية استرداد رسائل الفاكس المخزّنة عندما تكون بعيدًا عن الجهاز. يمكنك الاتصال بالجهاز من أي هاتف بالأزرار ونغمة اللمس أو جهاز فاكس، ثم تستخدم رمز الوصول عن بعد السترداد رسائلك.

### <span id="page-22-2"></span>**تعيين رمز الوصول عن بعد**

تتيح لك ميزة رمز الوصول عن بعد إمكانية الوصول إلى ميزات ً االسترداد عن بعد عندما تكون بعيدا عن الجهاز. قبل أن تتمكن من استخدام ميزات الوصول واالسترداد عن بعد، يجب إعداد ً الرمز الخاص بك أوال ً . ويكون رمز الوصول االفتراضي رمزا . غير نشط: **l**¯ ¯ ¯

a اضغط **Menu**، ،**2** ،**<sup>5</sup>** .**<sup>2</sup>**

Remote Fax Opt 2. Remote Access

**0** — 9، \* أو #. ̄ ،**<sup>9</sup> <sup>l</sup>** أو .**#** <sup>b</sup> ً أدخل رمز ً ا مكونا من ثالثة أرقام باستخدام األرقام من اضغط **OK**.

<span id="page-23-1"></span>c اضغط **Exit/Stop**.

<span id="page-23-3"></span> **مالحظة**

ال تستخدم نفس الرمز الذي استخدمته مع ميزة رمز التنشيط عن بعد )**51l** )أو رمز إلغاء التنشيط عن بعد )**#51**(. (راجع دليل المستخدم الأساسي: استخدام الرموز عن بعد).

<span id="page-23-0"></span>يمكنك تغيير الرمز في أي وقت. إذا كنت ترغب في إلغاء تنشيط الرمز، اضغط **Clear** و**OK** في [b](#page-23-1) الستعادة اإلعداد الأفتر اض*ي* ×−−−.<br>ا

#### **استخدام رمز الوصول عن بعد**

- a قم باالتصال برقم الفاكس الخاص بك من هاتف أو جهاز فاكس يعمل بالأزرار ونغمة اللمس.
- b عندما يقوم جهاز الفاكس الخاص بك بالرد، أدخل رمز الوصول عن بعد الخاص بك على الفور.
- c ستصدر عن الجهاز إشارة لتدل على أنه قد استلم رسائل:
	- n بدون صفارة

لم يتم استالم أي رسائل.

n صفارة واحدة طويلة

تم استالم رسائل فاكس.

- d يصدر عن الجهاز صفارتين قصيرتين لتخبرك بإدخال األمر المطلوب. سيتم إغالق الجهاز إذا انتظرت أكثر من 30 ثانية قبل إدخال األمر. إذا قمت بإدخال أمر غير صالح، يصدر عن الجهاز صفارة ثالث مرات.
	- e اضغط **<sup>0</sup> <sup>9</sup>** إلعادة ضبط الجهاز بعد االنتهاء.
		- f قم بتعليق السماعة.

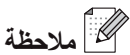

إذا تم ضبط الجهاز على الوضع Manual، فإنه ال يزال بإمكانك الوصول إلى ميزات االسترداد عن بعد. قم باالتصال برقم الفاكس بالطريقة العادية واترك الجهاز حتى يصدر رنينًا. بعد مرور 100 ثانية، ستسمع صفارة طويلة لتخبرك بإدخال رمز الوصول عن بعد. وسيكون لديك بعدها 30 ثانية متوفرة إلدخال الرمز.

### **استرداد رسائل الفاكس**

a قم باالتصال برقم الفاكس الخاص بك من هاتف أو جهاز فاكس يعمل باألزرار ونغمة اللمس.

b عندما يقوم جهاز الفاكس الخاص بك بالرد، أدخل رمز الوصول عن بعد الخاص بك على الفور )ثالثة أرقام متبوعة بعالمة النجمة **l**). إذا سمعت صفارة طويلة واحدة، فذلك يعني أن لديك رسائل.

لضغط **<sup>2</sup> <sup>6</sup>** .**<sup>9</sup>** <sup>c</sup> وعندما تسمع صفارتين قصيرتين، استخدم لوحة االتصال

d انتظر حتى سماع صفارة طويلة، ثم قم باستخدام لوحة االتصال إلدخال رقم جهاز الفاكس البعيد الذي تريد ً إرسال رسالة الفاكس إليه متبوعا بعالمة **##** )بحد أقصى 20 رقمًا).

e أعد السماعة إلى مكانها بعد سماع صفارة الجهاز الخاص بك. يقوم الجهاز باالتصال بالجهاز اآلخر، والذي سيقوم بعد ذلك بطباعة رسائل الفاكس التي لديك.

<span id="page-23-2"></span> **مالحظة**

يمكن إدخال فاصل في رقم الفاكس باستخدام المفتاح .#

#### **تغيير رقم إعادة توجيه الفاكسات**

يمكنك تغيير اإلعداد االفتراضي الخاص برقم إعادة توجيه الفاكسات من خالل هاتف آخر أو جهاز فاكس آخر باستخدام الأزرار ونغمة اللمس.

a قم باالتصال برقم الفاكس الخاص بك من هاتف أو جهاز فاكس يعمل بالأزرار وصيغة النغمة.

استالم الفاكس

- b عندما يقوم جهاز الفاكس الخاص بك بالرد، أدخل رمز الوصول عن بعد الخاص بك على الفور )ثالثة أرقام متبوعة بعالمة النجمة **l**). إذا سمعت صفارة طويلة واحدة، فذلك يعني أن لديك رسائل.
- لضغط **<sup>4</sup> <sup>5</sup>** .**<sup>9</sup>** <sup>c</sup> وعندما تسمع صفارتين قصيرتين، استخدم لوحة االتصال
	- d انتظر حتى سماع صفارة طويلة، ثم قم باستخدام لوحة االتصال إلدخال رقم جهاز الفاكس البعيد الجديد الذي ً تريد إعادة توجيه رسالة الفاكس إليه متبوعا بعالمة **##** (بحد أقصى 20 رقمًا).
		- e اضغط **<sup>0</sup> <sup>9</sup>** إلعادة تعيين الجهاز بعد االنتهاء.
- f أعد السماعة إلى مكانها بعد سماع صفارة الجهاز الخاص بك.
	- **مالحظة**

يمكن إدخال فاصل في رقم الفاكس باستخدام المفتاح .#

<span id="page-25-1"></span>الفصل 4

## **أوامر الفاكس عن بعد**

<span id="page-25-0"></span>اتبع الأوامر التالية من أجل الوصول إلى الميزات المختلفة بالجهاز عندما تكون بعيدًا عنه. عندما تقوم بالاتصال بالجهاز وإدخال رمز الوصول عن بعد الخاص بك )ثالثة أرقام متبوعة بعالمة النجمة **l**)، يصدر عن الجهاز صفارتين قصيرتين ويجب إدخال أحد األوامر عن بعد.

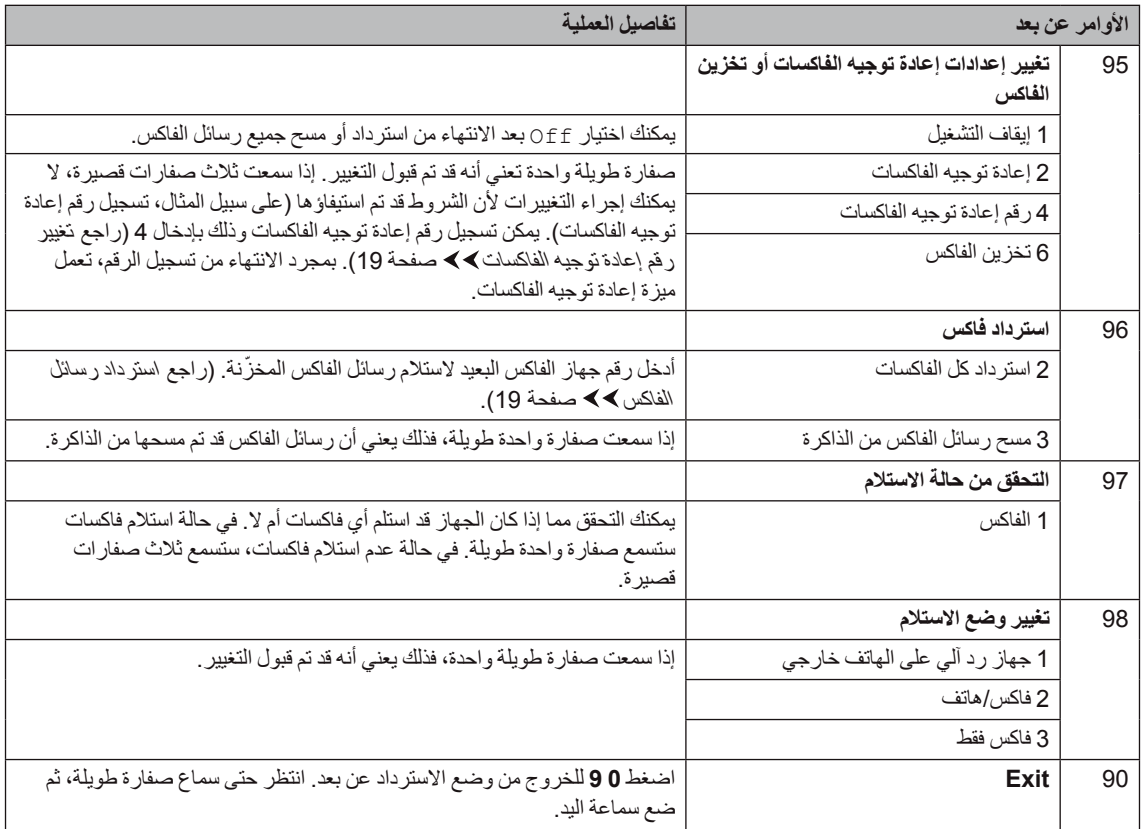

## **عمليات االستالم اإلضافية**

## <span id="page-26-2"></span>**ّر طباعة فاكس وارد مصغ**

إذا اخترت اإلعداد On ً ، يقوم الجهاز تلقائيا بتصغير حجم كل صفحة من صفحات الفاكس الوارد لتتناسب مع صفحة من ورق بحجم 4A، Letter، Legal أو Folio.

يقوم الجهاز بحساب نسبة التصغير باستخدام حجم صفحة الفاكس وإعداد حجم الورق الخاص بك )**Menu**، ،**1** ،**2 2**).

a تأكد من أن يكون الجهاز في وضع الفاكس .

- b اضغط **Menu**، ،**2** ،**<sup>1</sup>** .**<sup>5</sup>**
- اضغط **OK**. <sup>c</sup> اضغط **a** أو **<sup>b</sup>**الختيار On أو Off.
	- d اضغط **Exit/Stop**.

### <span id="page-26-3"></span>**إعداد طابع استالم الفاكس**

يمكنك ضبط الجهاز ليقوم بطباعة تاريخ ووقت االستالم في الجزء العلوي من كل صفحة فاكس مستلمة.

- م التأكد من أن يكون الجهاز في وضع الفاكس ( ٢٦٣ ).
- للموديل -2950FAX، اضغط **Menu**، ،**2** ،**1** .**8** <sup>b</sup> للموديل -2840FAX، اضغط **Menu**، ،**2** ،**<sup>1</sup>** .**<sup>9</sup>**
	- اضغط **OK**. <sup>c</sup> اضغط **a** أو **<sup>b</sup>** الختيار On أو Off.
		- d اضغط **Exit/Stop**.

## **مالحظة**

تأكد من ضبط التاريخ والوقت الحاليين بشكل صحيح في الجهاز. (راجع دليل الإعداد السريع.)

## <span id="page-26-1"></span>**استالم الفاكسات في الذاكرة )-2840FAX)**

<span id="page-26-0"></span>بمجرد نفاد الورق في درج الورق أثناء استالم أحد الفاكسات، تظهر الرسالة Paper No على الشاشة. ضع ورق جديد في درج الورق. (راجع دليل المستخدم الأساسي: تحميل الورق ووسائط الطباعة.) إذا لم تضع ورق في الدرج، سيقوم الجهاز بتنفيذ أحد االفعال التالية:

### **إذا تم ضبط Receive Memory على On:**

سيستمر الجهاز في استالم الفاكس، مع تخزين الصفحات المتبقية في الذاكرة، إذا كانت المساحة المتوفرة بالذاكرة كافية. ويتم كذلك تخزين الفاكسات الواردة التالية داخل الذاكرة حتى تمتلئ الذاكرة تمامًا. بعد امتلاء الذاكرة، سيتوقف الجهاز تلقائيًا عن الرد على المكالمات. لطباعة الفاكسات، ضع ورقًا في درج الورق واضغط **Start**.

#### **إذا تم ضبط Receive Memory على Off:**

سيستمر الجهاز في استالم الفاكس، مع تخزين الصفحات المتبقية في الذاكرة، إذا كانت المساحة المتوفرة بالذاكرة كافية. سيتوقف ً الجهاز بعد ذلك تلقائيا عن الرد على المكالمات حتى يتم وضع ورق جديد في درج الورق. لطباعة آخر الفاكسات التي تم استلامها، ضع ورقًا جديدًا في درج الورق واضغط **Start**.

- a تأكد من أن يكون الجهاز في وضع الفاكس .
	- b اضغط **Menu**، ،**2** ،**<sup>1</sup>** .**<sup>6</sup>**
	- اضغط **OK**. <sup>c</sup> استخدم **a** أو **<sup>b</sup>** الختيار On أو Off.
		- d اضغط **Exit/Stop**.
		- **إعداد كثافة الطباعة**

يمكنك ضبط كثافة الطباعة لجعل الصفحات المطبوعة تبدو أفتح أو أغمق.

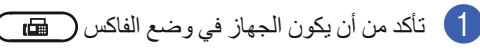

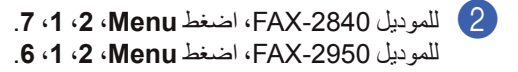

- c اضغط **c** لجعل الطباعة تبدو أغمق. أو، اضغط **d** لجعل الطباعة تبدو أفتح. اضغط **OK**.
	- d اضغط **Exit/Stop**.

## <span id="page-27-1"></span>**طباعة فاكس من الذاكرة**

<span id="page-27-2"></span>ً إذا كنت تستخدم ميزة تخزين الفاكس )**Menu**، ،**2** ،**<sup>5</sup> <sup>1</sup>**)، يكون ال يزال بإمكانك طباعة فاكس من الذاكرة عندما تكون قريبا من الجهاز . (راجع [تخزين الفاكس](#page-21-2) ∢∢ صفحة 17).

- a اضغط **Menu**، ،**2** ،**<sup>5</sup>** .**<sup>3</sup>**
	- b اضغط **Start**.
	- c اضغط **Exit/Stop**.

## **االستالم في حالة نفاد الورق**

بمجرد نفاد الورق في درج الورق أثناء استالم أحد الفاكسات، تظهر على شاشة LCD رسالة Paper No. قم بوضع الورق في درج الورق. (راجع دليل المستخدم الأساسي: تحميل الورق ووسائط الطباعة.)

سيستمر الجهاز في استالم الفاكس، مع تخزين الصفحات المتبقية في الذاكرة، إذا كانت المساحة المتوفرة بالذاكرة كافية.

تستمر عملية تخزين الفاكسات الواردة في الذاكرة حتى تمتلئ ً الذاكرة تماما أو يتم تحميل الورق في درج الورق. بعد امتالء ً الذاكرة، سيتوقف الجهاز تلقائيا عن الرد على المكالمات. لطباعة الفاكسات، ضع ورقًا في درج الورق واضغط **Start**.

(للموديل FAX-2840) للتعرف على تفاصيل حول كيفية تعيين إعداد االستالم إلى ً الذاكرة يدويا، راجع [استالم الفاكسات في الذاكرة](#page-26-1)  *[\)-2840FAX](#page-26-1) )*صفحة .22

## <span id="page-27-0"></span>**نظرة عامة على االستقصاء**

تتيح ميزة االستقصاء لك إمكانية ضبط الجهاز بحيث يتمكن األشخاص اآلخرون من استالم الفاكسات منك، ولكن هم الذين يدفعون اجور المكالمة. كما تتيح لك هذه الميزة إمكانية االتصال بجهاز الفاكس الخاص بشخص آخر واستالم رسالة الفاكس منه، وبالتالي تقوم أنت بدفع اجور هذه المكالمة. تحتاج ميزة االستقصاء إلى اإلعداد على كال جهازي الفاكس اللذين ستتم بينهما هذه العملية. ليست جميع أجهزة الفاكس تدعم ميزة االستقصاء.

**استالم االستقصاء**

تتيح لك ميزة استالم االستقصاء االتصال بجهاز فاكس آخر الستالم فاكس.

- **1** تأكد من أن يكون الجهاز في وضع الفاكس ( ٢٦٣ ).
- للموديل -2950FAX، اضغط **Menu**، ،**2** ،**1** .**7** <sup>b</sup> للموديل -2840FAX، اضغط **Menu**، ،**2** ،**<sup>1</sup>** .**<sup>8</sup>**
	- اضغط **OK**. <sup>c</sup> اضغط **a** أو **<sup>b</sup>** الختيار Standard.
- 4**) أدخل رق**م الفاكس الذي تقوم بالاستقصاء منه. اضغط<br>**Start**.

#### **استقصاء آمن**

تتيح لك ميز ة الاستقصاء الآمن إمكانية تقييد الأشخاص المتاح لهم الحصول على المستندات التي يتم إعدادها لالستقصاء. ال تعمل ميزة الاستقصاء الآمن إلا مع أجهزة الفاكس من إنتاج شركة Brother فقط. إذا كنت ترغب في الحصول على فاكس من جهاز فاكس آمن من إنتاج شركة Brother، يجب إدخال رمز الأمان.

- a تأكد من أن يكون الجهاز في وضع الفاكس .
- للموديل -2950FAX، اضغط **Menu**، ،**2** ،**1** .**7** <sup>b</sup> للموديل -2840FAX، اضغط **Menu**، ،**2** ،**<sup>1</sup>** .**<sup>8</sup>**
	- اضغط **OK**. <sup>c</sup> اضغط **a** أو **<sup>b</sup>** الختيار Secure.
- ـ **4** أدخل رمز أمان مكونًا من أربعة أرقام.<br>اضغط **OK**. وهذه الميزة هي ميزة األمان الموجودة في جهاز الفاكس الذي تقوم باستقصاء الفاكس منه.

e أدخل رقم الفاكس الذي تقوم باالستقصاء منه.

## f اضغط **Start**.

#### الاستقصاء المؤجّل

ّ تتيح لك ميزة االستقصاء المؤجل ضبط الجهاز لبدء عملية ّ االستقصاء في وقت الحق. يمكنك ضبط عملية استقصاء مؤجل واحدة فقط.

- a تأكد من أن يكون الجهاز في وضع الفاكس .
- للموديل -2950FAX، اضغط **Menu**، ،**2** ،**1** .**7** <sup>b</sup> للموديل -2840FAX، اضغط **Menu**، ،**2** ،**<sup>1</sup>** .**<sup>8</sup>**
	- اضغط **OK**. <sup>c</sup> اضغط **a** أو **<sup>b</sup>** الختيار Timer.
- d أدخل الوقت المطلوب بدء عملية االستقصاء فيه )بصيغة 24 ساعة). اضغط **OK**.
	- <mark>5</mark> أدخل رقم الفاكس الذي تقوم بالاستقصاء منه. اضغط<br>**Start**. يقوم الجهاز بإجراء عملية االستقصاء في الوقت الذي قمت بإدخاله.

#### **استقصاء تتابعي**

تتيح لك ميزة االستقصاء التتابعي إمكانية طلب مستندات من أجهزة فاكس متعددة في عملية واحدة.

- a تأكد من أن يكون الجهاز في وضع الفاكس .
- للموديل -2950FAX، اضغط **Menu**، ،**2** ،**1** .**7** <sup>b</sup> للموديل -2840FAX، اضغط **Menu**، ،**2** ،**<sup>1</sup>** .**<sup>8</sup>**
- Timer. <sup>c</sup> اضغط **a** أو **<sup>b</sup>** الختيار Standard، Secure أو اضغط **OK**.
	- d اختر أحد الخيارات التالية.
	- n إذا قمت باختيار Standard انتقل إلى الخطوة [e](#page-28-1).
- n إذا اخترت Secure ً ، أدخل رقم ً ا مكونا من أربعة أرقام، واضغط **OK**، ثم انتقل إلى الخطوة [e](#page-28-1).
	- n إذا قمت باختيار Timer، أدخل الوقت المطلوب بدء عملية الاستقصاء فيه (بصيغة 24 ساعة) ثم اضغط **OK**، وانتقل إلى الخطوة [e](#page-28-1).

<span id="page-28-1"></span><span id="page-28-0"></span>e قم بتحديد أجهزة الفاكسات المقصودة التي تريد االستقصاء منها باستخدام مفاتيح االتصال بلمسة واحدة أو االتصال السريع أو البحث أو المجموعات أو لوحة االتصال. يجب الضغط على **OK** بين كل موقع.

f اضغط **Start**.

### **إيقاف االستقصاء**

إللغاء عملية االستقصاء، اضغط **Exit/Stop** عندما يكون الجهاز في وضع االتصال، ومن ثم اضغط .**1** إللغاء جميع مهام استالم االستقصاء التتابعي، اضغط **Menu**، ،**2** .**7** )راجع [التحقق من المهمات قيد االنتظار وإلغاؤها](#page-18-2)  [صفحة](#page-18-2) 14(.

## **5 االتصال وتخزين األرقام**

## **عمليات االتصال اإلضافية**

## **تجميع أرقام االتصال السريع**

<span id="page-29-1"></span>يمكنك تجميع أكثر من رقم من أرقام االتصال السريع عند االتصال. قد تظهر فائدة هذه الميزة بقوة إذا احتجت إلى االتصال برمز وصول من أجل الحصول على سعر أرخص للمكالمة من خالل شركة اتصاالت بعيدة.

على سبيل المثال، قد تكون قمت بتخزين الرقم '01632' على رقم االتصال السريع #003 وتخزين الرقم '960555' على رقم الاتصال السريع 4002. فيمكنك استخدام كلا رقمي االتصال السريع لطلب الرقم '01632-960555' إذا قمت بالضغط على المفاتيح التالية:

اضغط (**Book Address** (.**003**

اضغط (**Book Address** (**002** و **Start**.

ً ويمكن إضافة األرقام يدويا من خالل إدخالها بواسطة لوحة االتصال:

اضغط (**Book Address** (،**003 960556**( على لوحة االتصال(، و **Start**.

سيؤدي ذلك إلى االتصال بالرقم '01632-960556'. يمكنك ً أيضا إضافة إيقاف مؤقت من خالل الضغط على المفتاح **Pause/Redial**.

## <span id="page-29-0"></span>**طرق إضافية لتخزين األرقام**

## **إعداد مجموعات للبث**

إذا كنت تحتاج في أغلب الأحيان إلى إرسال نفس رسالة الفاكس إلى عدد من أرقام الفاكسات، فيمكنك إعداد مجموعة.

يتم تخزين المجموعات على مفتاح بلمسة واحدة أو رقم اتصال سريع. يتم تخصيص مفتاح بلمسة واحدة أو موقع اتصال سريع لكل مجموعة. يمكنك بعد ذلك إرسال رسالة الفاكس إلى جميع ّ األرقام المخزنة في المجموعة مجرد الضغط على مفتاح بلمسة واحدة أو إدخال رقم االتصال السريع ثم الضغط على **Start**.

قبل أن تتمكن من إضافة أرقام إلى مجموعة، ستحتاج إلى تخزينها على مفتاح بلمسة واحدة أو رقم طلب سريع. يمكنك إعداد ما يصل إلى 8 مجموعات صغيرة، أو يمكنك تخصيص ما يصل إلى 221 رقمًا إلى مجموعة واحدة كبيرة.

a اضغط **Menu**، ،**2** ،**<sup>3</sup>** .**<sup>3</sup>**

**Address Book** 3. Setup Groups

- <span id="page-29-2"></span>b اختر مفتاح بلمسة واحدة أو موقع رقم االتصال السريع المطلوب تخزين المجموعة فيه.
	- n اضغط أحد مفاتيح بلمسة واحدة.
- n اضغط )**Book Address** )ثم أدخل موقع االتصال السريع المكون من ثالثة أرقام.

اضغط **OK**.

8 استخدم لوحة الاتصال لإدخال رقم المجموعة (1 إلى 8).<br>اضغط OK

- d إلضافة مفاتيح بلمسة واحدة أو أرقام اتصال سريع، اتبع اإلرشادات التالية:
- n ألرقام المفاتيح بلمسة واحدة، اضغط مفاتيح بلمسة ً واحدة، واحدا تلو اآلخر.
- n ألرقام االتصال السريع، اضغط )**Book Address** )ثم أدخل موقع االتصال السريع المكون من ثالثة أرقام.

ستظهر على شاشة LCD أرقام االتصال بلمسة واحدة التي قمت باختيارها بجوارها عالمة النجمة **l** وأرقام االتصال السريع بجوارها عالمة المربع # )على سبيل المثال 006**l**، #009).

- e اضغط **OK** بعد االنتهاء من إضافة األرقام.
	- f قم بأحد اإلجراءات التالية:
- n أدخل االسم باستخدام لوحة االتصال )بحد أقصى 15 حرفًا). راجع دليل المستخدم الأساسي: إدخال النصوص. اضغط **OK**.
- n اضغط **OK** لتخزين المجموعة بدون تحديد اسم لها.
	- g قم بأحد اإلجراءات التالية:
- n لتخزين مجموعة أخرى للبث، انتقل إلى الخطوة [b](#page-29-2).
	- n إلنهاء تخزين مجموعات البث، اضغط .**Stop/Exit**

**تغيير أرقام المجموعة**

إذا حاولت تغيير رقم مجموعة، يظهر اسم أو ارقام المجموعة ً المخزنة هناك اصال على شاشة LCD.

a اضغط **Menu**، ،**2** ،**<sup>3</sup>** .**<sup>3</sup>**

**Address Book** 3. Setup Groups

b ّ اختر رقم االتصال السريع أو بلمسة واحدة المخزن فيه رقم المجموعة. قم بأحد اإلجراءات التالية:

n اضغط مفتاح االتصال بلمسة واحدة.

<span id="page-30-0"></span>n اضغط )**Book Address** )ثم أدخل رقم االتصال السريع المكون من ثالثة أرقام.

اضغط **OK**.

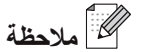

إذا كان رقم المجموعة الذي تحاول تغييره قد تم تخصيصه لرقم إعادة توجيه الفاكسات، ستظهر على شاشة LCD رسالة تطلب منك تأكيد ما إذا كنت تريد بالفعل تغيير االسم أو الرقم.

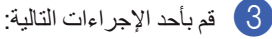

- n ّ لتغيير معلومات المجموعة المخزنة، اضغط .**1** انتقل إلى الخطوة [d](#page-30-1).
	- n لإلنهاء بدون إجراء التغييرات، اضغط .**Stop/Exit**

002#001\*001\*01:G 1. Change 2. Clear

- <span id="page-30-1"></span>d قم بإضافة أو حذف أرقام اتصال بلمسة واحدة أو أرقام اتصال سريع، من خالل اتباع اإلرشادات التالية:
- n إلضافة أرقام اتصال بلمسة واحدة، اضغط **d** أو **c** لوضع المؤشر بعد الرقم الأخير مباشرة. ثم اضغط مفتاح االتصال بلمسة واحدة اإلضافي.
- n إلضافة أرقام اتصال سريع، اضغط **d** أو **c** لوضع المؤشر بعد الرقم الأخير مباشرة. ثم اضغط ل )**Book Address** )ثم أدخل رقم االتصال السريع اإلضافي المكون من ثالثة أرقام.
- n لحذف أرقام اتصال سريع أو اتصال بلمسة واحدة، اضغط **d** أو **c** لوضع المؤشر أسفل الرقم المطلوب حذفه، ثم اضغط **Clear**.

اضغط **OK**.

```
الفصل 5
```
- ح ) قم بتحرير الاسم من خلال اتباع الإرشادات التالية<sub>.</sub> بعد<br>الانتهاء من تحرير الاسم، اضغط **OK**.
- n لتحرير االسم، اضغط **d** أو **c** لوضع المؤشر أسفل الحرف الذي تريد تغييره. ثم اضغط **Clear** لحذفه، وأدخل الحرف الصحيح باستخدام لوحة االتصال. بعد االنتهاء من التحرير، اضغط **OK**.
	- f اضغط **Exit/Stop**.

## **حذف أرقام المجموعة**

إذا حاولت حذف رقم مجموعة، يظهر اسم أو ارقام المجموعة المخزنة على شاشة LCD.

### a اضغط **Menu**، ،**2** ،**<sup>3</sup>** .**<sup>3</sup>**

**Address Book** 3. Setup Groups

- b ّ اختر رقم االتصال السريع أو بلمسة واحدة المخزن فيه المجموعة. قم بأحد اإلجراءات التالية:
	- n اضغط مفتاح االتصال بلمسة واحدة.
- n اضغط )**Book Address** )ثم أدخل رقم االتصال السريع المكون من ثالثة أرقام.

اضغط **OK**.

 **مالحظة**

إذا كان رقم الاتصال بلمسة واحدة أو الاتصال السريع الذي تحاول حذفه قد تم تخصيصه لرقم إعادة توجيه الفاكسات، ستظهر على شاشة LCD رسالة تطلب منك تأكيد ما إذا كنت تريد بالفعل تغيير االسم أو الرقم.

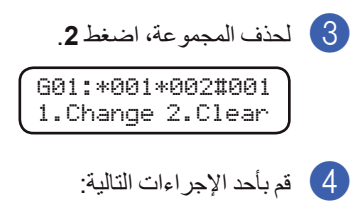

n لحذف المجموعة، اضغط .**1**

<span id="page-31-0"></span>n لإلنهاء بدون حذف المجموعة، اضغط .**2**

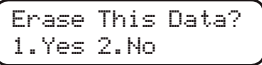

e اضغط **Exit/Stop**.

## **6 طباعة التقارير**

## <span id="page-32-2"></span>**تقارير الفاكس**

يمكنك طباعة بعض تقارير الفاكس )تأكيد اإلرسال ويومية الفاكس) تلقائيًا أو يدوياً.

## <span id="page-32-3"></span>**تقرير تأكيد اإلرسال**

يمكنك استخدام تقرير تأكيد اإلرسال كإثبات بأنك قد قمت بإرسال الفاكس. (للحصول على تفاصيل حول كيفية إعداد نوع التقرير المطلوب، راجع دليل المستخدم الأساسي: تقرير تأكيد الإرسال.)

## <span id="page-32-4"></span>**يومية الفاكس**

يمكنك ضبط الجهاز ليقوم بطباعة يومية الفاكس )تقرير نشاط( على فترات زمنية محددة (كل 50 فاكس، كل 6 أو 24 أو 24 ساعة، كل 2 أو 7 أيام). الإعداد الافتراضي هو Faxes 50 Every، وذلك يعني أن الجهاز سيقوم بطباعة ّ اليومية عندما يصل عدد المهام المخزنة إلى 50 مهمة.

إذا قمت بضبط الفترة الزمنية على Off ً ، فإنك ال تزال قادرا على طباعة التقرير من خالل اتباع الخطوات المذكورة في الصفحة التالية.

- <span id="page-32-1"></span>a اضغط **Menu**، ،**2** ،**<sup>4</sup>** .**<sup>2</sup>**
- **C اضغط ∆ أو ▼** لاختيار الفترة الزمنية.<br>ا**ضغط OK**. إذا اخترت 7 أيام، سيطلب منك اختيار اليوم الذي تريد أن يبدأ فيه العد التنازلي لسبعة أيام. إذا اخترت Faxes 50 Every، يظهر على شاشة LCD رسالة Accepted. ثم انتقل إلى الخطوة [d](#page-32-1).
- اضغط **OK**. <sup>c</sup> أدخل الوقت المطلوب بدء الطباعة فيه بصيغة 24 ساعة.
	- d اضغط **Exit/Stop**.

<span id="page-32-0"></span>إذا قمت باختيار ،6 ،12 24 ساعة، أو 2 أو 7 أيام، سيقوم الجهاز بطباعة التقرير في الوقت الذي تم اختياره ثم يقوم بمسح ً كافة المهام الموجودة بالذاكرة. إذا امتألت الذاكرة تماما بوجود 200 مهمة بها قبل حلول الوقت الذي قمت بتحديده، يقوم الجهاز ً بطباعة اليومية مبكرا ثم يقوم بمسح المهام من الذاكرة.

إذا رغبت في الحصول على تقرير إضافي قبل أن يحين وقت ً الطباعة المحدد، يمكنك طباعته يدويا بدون مسح المهام من الذاكرة.

الفصل 6

## <span id="page-33-1"></span>**التقارير**

تتوفر بالجهاز التقارير التالية:

- <span id="page-33-0"></span>XMIT Verify 1 يقوم بعرض تقرير تأكيد اإلرسال عن آخر 200 فاكس
- صادر ويقوم بطباعة آخر تقرير. Tel Index List 2 يقوم بطباعة قائمة بالأسماء والأرقام المخزّنة في ذاكرة االتصال السريع واالتصال بلمسة واحدة بترتيب رقمي أو
- أبجدي. Fax Journal 3 يقوم بطباعة قائمة بالمعلومات المتعلقة بآخر 200 فاكس صادر ووارد. )TX: إرسال(. )RX: استالم(.
	- User Settings 4 يقوم بطباعة قائمة باإلعدادات الحالية.

## <span id="page-33-4"></span><span id="page-33-3"></span><span id="page-33-2"></span>**كيفية طباعة تقرير**

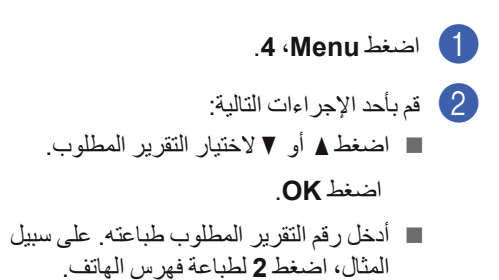

c اضغط **Start**.

d اضغط **Exit/Stop**.

**7 سخ ُ عمل الن**

## <span id="page-34-1"></span>**إعدادات النسخ**

<span id="page-34-0"></span>إذا ر غبت في تغيير إعدادات النُسخ بشكل مؤقت ليتم تطبيقه على النسخة التالية، استخدم المفتاح **Options**. يمكنك اختيار مجموعة مختلفة من التوليفات.

## Options

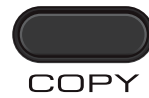

ً يتم إعادة تعيين الجهاز على اإلعدادات االفتراضية تلقائيا بعد دقيقة واحدة من انتهاء عملية النسخ، وذلك ما لم تقم بتعيين مؤقت الوضع على 30 ثانية أو أقل. )راجع [مؤقت الوضع](#page-9-1) صفحة [5](#page-9-1)(.

لتغيير أحد اإلعدادات، اضغط مفاتيح **Options** المؤقتة.

بعد االنتهاء من اختيار اإلعدادات، اضغط **Start**.

## **إيقاف النسخ**

إليقاف عملية النسخ، اضغط **Exit/Stop**.

<span id="page-35-1"></span>الفصل 7

## **استخدام مفتاح الخيارات**

<span id="page-35-0"></span>تأكد من أن يكون الجهاز في وضع النسخ<sub>.</sub> استخدم المفتاح **Options** لتعيين إعدادات النَسخ بشكل سريع ومؤقت ليتم تطبيقه على النسخة التالية.

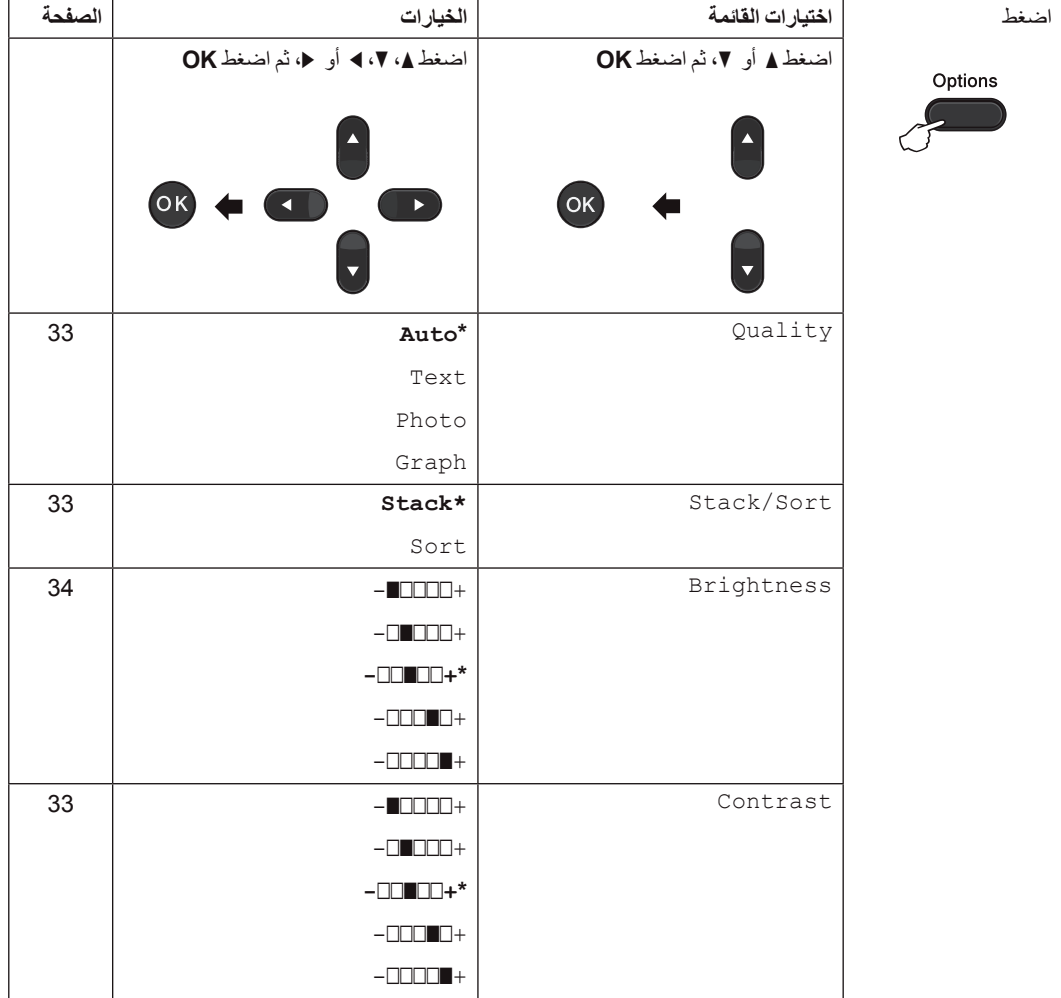

عمل النَسخ

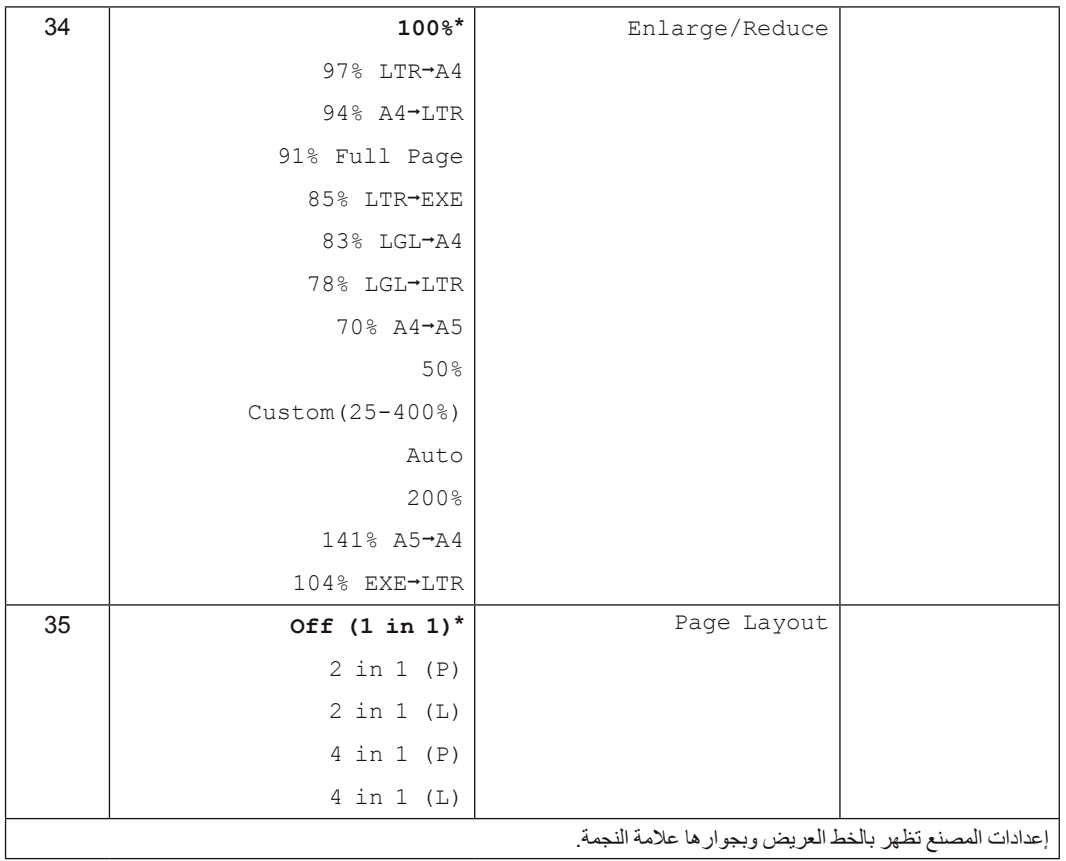

<span id="page-37-1"></span>الفصل 7

## **تحسين جودة النسخ**

<span id="page-37-2"></span>يمكنك االختيار من بين مجموعة من إعدادات الجودة. اإلعداد االفتراضي لهذا الخيار هو Auto.

 $Aut<sub>o</sub>$ 

يوصى باستخدام هذا الوضع التلقائي مع المطبوعات العادية. فهو يتناسب مع المستندات التي تشتمل على كل من النصوص والصور الفوتوغرافية.

- Text.  $\blacksquare$ يتناسب مع المستندات التي تشتمل على النصوص بشكل أساسي.
- Photo  $\blacksquare$ للحصول على جودة أعلى عند نسخ الصور الفوتوغرافية.
	- Graph  $\blacksquare$

<span id="page-37-3"></span>يتناسب مع نسخ اإليصاالت.

- لتغيير إعداد الجودة مو*ث*قتًا، اتبع الخطوات التالية:
- a تأكد من أن يكون الجهاز في وضع النسخ .
	- b قم بتحميل المستند المطلوب نسخه.
- c استخدم لوحة االتصال إلدخال عدد النسخ المطلوبة )بحد أقصى 99(.
	- اضغط **a** أو **b** الختيار Quality. <sup>d</sup> اضغط **Options**. اضغط **OK**.
- Graph. <sup>e</sup> اضغط **a** أو **b** الختيار Auto، Text، Photo أو اضغط **OK**.
	- f اضغط **Start**. **لتغيير اإلعداد االفتراضي، اتبع الخطوات التالية:**
		- a اضغط **Menu**، ،**<sup>3</sup>** .**<sup>1</sup>**
		- اضغط **OK**. <sup>b</sup> اضغط **a** أو **b** الختيار جودة النسخ.
			- c اضغط **Exit/Stop**.

## <span id="page-37-0"></span>**ُسخ باستخدام ADF( ملقم فرز الن المستندات التلقائي(**

يمكنك فرز النُسخ المتعددة. سيتم تجميع الصفحات بالنظام 1 2 ،3 1 2 ،3 1 2 ،3 وهكذا.

- a تأكد من أن يكون الجهاز في وضع النسخ .
- b قم بتحميل المستند المطلوب نسخه في ADF( ملقم المستندات التلقائي(.
- و استخدم لوحة الاتصال لإدخال عدد النسخ المطلوبة (بحد ) أقصى 99).
	- اضغط **a** أو **b** الختيار Sort/Stack. <sup>d</sup> اضغط **Options**. اضغط **OK**.
		- اضغط **OK**. <sup>e</sup> اضغط **a** أو **b** الختيار Sort.
			- f اضغط **Start**.
			- **ضبط التباين والسطوع**

### **التباين**

قم بضبط التباين لجعل الصورة ً تبدو أكثر وضوحا وحيوية.

لتغيير إعداد التباين مؤقتًا اتبع الخطوات التالية:

- **1** تأكد من أن يكون الجهاز في وضع النسخ . و
	- b قم بتحميل المستند المطلوب نسخه.
- c استخدم لوحة االتصال إلدخال عدد النسخ المطلوبة )بحد أقصى 99).
	- اضغط **a** أو **b** الختيار Contrast. <sup>d</sup> اضغط **Options**. اضغط **OK**.
	- اضغط **OK**. <sup>e</sup> اضغط **d** أو **c** لزيادة أو تقليل مستوى التباين.

<span id="page-38-2"></span>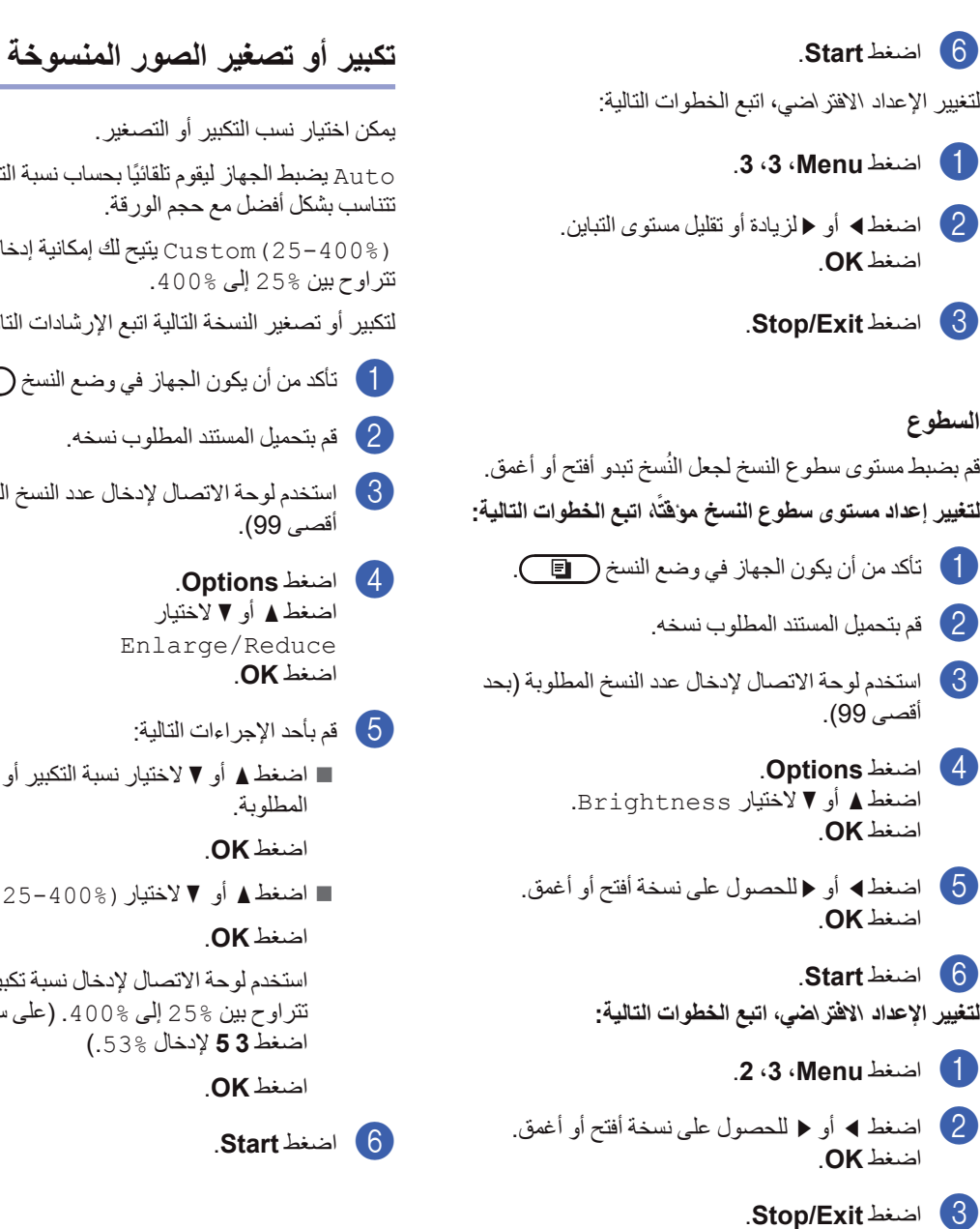

<span id="page-38-0"></span>يمكن اختيار نسب التكبير أو التصغير. Auto ً يضبط الجهاز ليقوم تلقائيا بحساب نسبة التصغير التي تتناسب بشكل أفضل مع حجم الورقة. (25-400%)Custom يتيح لك إمكانية إدخال نسبة تتراوح بين 25% إلى .400% لتكبير أو تصغير النسخة التالية اتبع اإلرشادات التالية: a تأكد من أن يكون الجهاز في وضع النسخ . b قم بتحميل المستند المطلوب نسخه. و استخدم لوحة الاتصال لإدخال عدد النسخ المطلوبة (بحد ) أقصى 99(. d اضغط **Options**.

اضغط **a** أو **b** الختيار Enlarge/Reduce اضغط **OK**.

- e قم بأحد اإلجراءات التالية:
- n اضغط **a** أو **b** الختيار نسبة التكبير أو التصغير المطلوبة.

<span id="page-38-1"></span>اضغط **OK**.

n اضغط **a** أو **b** الختيار(25-400%)Custom.

اضغط **OK**.

استخدم لوحة االتصال إلدخال نسبة تكبير أو تصغير تتراوح بين \$25 إلى %400 . (على سبيل المثال، اضغط **3 5** إلدخال .53%(

اضغط **OK**.

f اضغط **Start**.

 **مالحظة**

إن خيارات تخطيط الصفحة 2 في 1 )P)، 2 في 1 )L)، 4 في 1 (P) و4 في 1 (L) لا تتوفر مع إعداد التكبير/ التصغير.

**ُسخ N في 1 عمل ن )تخطيط الصفحة(**

يمكنك تقليل كمية الورق المستخدمة عند النسخ باستخدام ميزة النسخ N في 1. حيث تتيح لك هذه الميزة إمكانية نسخ صفحتين أو أربع صفحات على نفس الورقة.

## <span id="page-39-1"></span> **هام**

- تأكد من ضبط حجم الورق على اإلعداد 4A، Letter، Legal أو Folio.
	- ))) تعني رأسي و))) تعني أفقي.
- اليمكنك استخدام إعداد التكبير/التصغير مع ميزة N في .1

a تأكد من أن يكون الجهاز في وضع النسخ .

- b قم بتحميل المستند المطلوب نسخه.
- c استخدم لوحة االتصال إلدخال عدد النسخ المطلوبة )بحد أقصى 99(.
	- اضغط **a** أو **b** الختيار Layout Page. <sup>d</sup> اضغط **Options**. اضغط **OK**.
	- (L (1 in ،2) P (1 in ،4 <sup>e</sup> اضغط **a** أو **b** الختيار (P (1 in ،<sup>2</sup> (L (1 in 4 أو (1 in 1(Off. اضغط **OK**.
	- f اضغط **Start** إلجراء المسح الضوئي للصفحة. أدخل المستند المطلوب نسخه بحيث يكون وجهه لأعلى في االتجاه الموضح فيما يلي:
		- n **2 في 1 )P)**

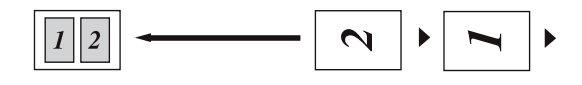

n **2 في 1 )L)**

<span id="page-39-0"></span>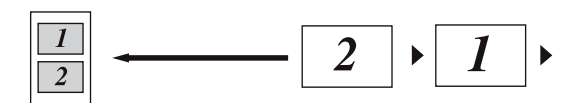

n **4 في 1 )P)**

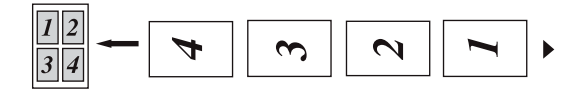

n **4 في 1 )L)**

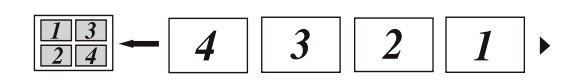

## <span id="page-39-2"></span>**نسخ يدوي مزدوج )على الوجهين(**

إذا اردت نسخ مستندات على الوجهين يدوياً، استخدم فتحة التلقيم اليدوي.

- a تأكد من أن يكون الجهاز في وضع النسخ .
- b ضع الصفحة االولى من المستند في ADF( ملقم المستندات التلقائي(. )راجع دليل المستخدم األساسي: كيفية تحميل المستندات.(
- c ضع ورقة واحدة فقط في فتحة التلقيم اليدوي. )راجع دليل المستخدم الأساسي: تحميل الورق في فتحة التلقيم اليدوي.)
	- d اضغط **Start** لنسخ الصفحة االولى.
	- ،ً ضع e بعد أن يقوم الجهاز بمسح الصفحة االولى ضوئيا المستند الثاني في ADF( ملقم المستندات التلقائي(.
	- f اقلب الصفحة المطبوعة وضعها في فتحة التلقيم اليدوي مرة أخرى لنسخ الوجه اآلخر.
		- g اضغط **Start** لنسخ الوجه اآلخر.

عمل النَسخ

 **مالحظة**

ضع المستند في ADF( ملقم المستندات التلقائي( وضع الورق في فتحة التلقيم اليدوي باالتجاه المبين في الشكل التوضيحي التالي:

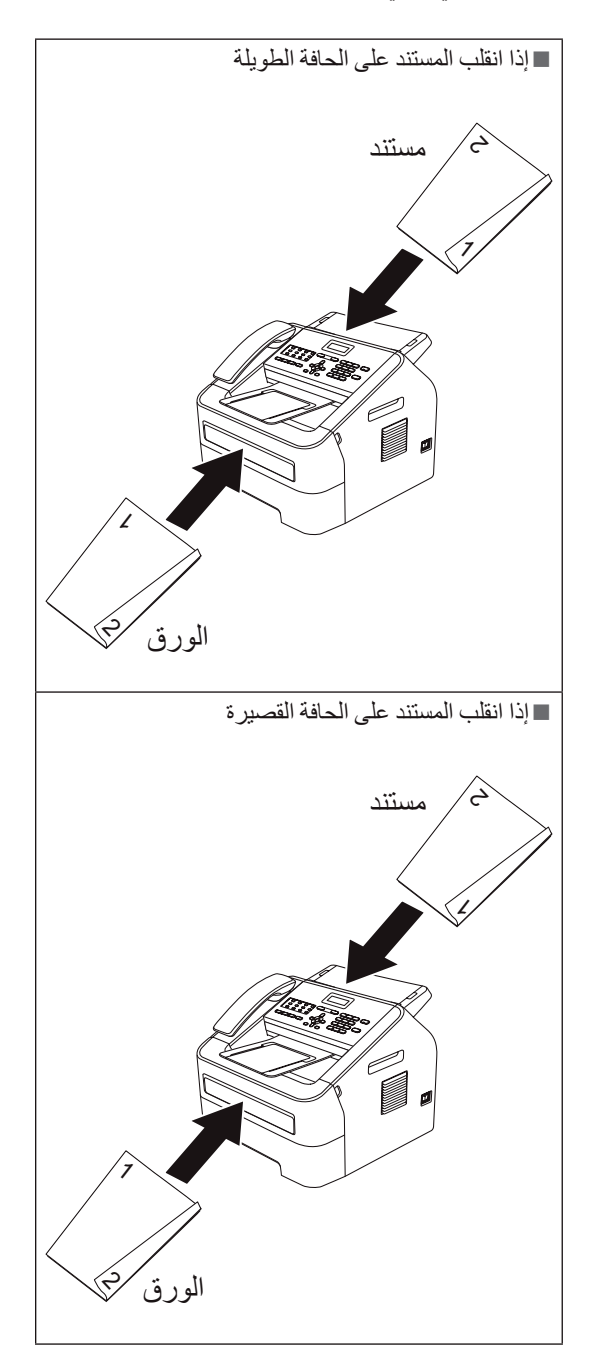

**A Aالصيانة الدورية**

## <span id="page-41-1"></span>**تنظيف الجهاز**

<span id="page-41-3"></span>قم بتنظيف الأجز اء الخار جية و الداخلية للجهاز بشكل دوري باستخدام قطعة من القماش جافة وخالية من النسالة. عند استبدال خر طوشة الحبر أو وحدة الأسطوانة، احر ص على تنظيف الجزء الداخلي من الجهاز. للحصول على تفاصيل حول تنظيف الجهاز، راجع دليل المستخدم الأساسي.

## **تحذير**

لا تقم مطلقًا باستخدام مواد قابلة للاشتعال أو أي نوع من البخاخات أو أي سوائل/مذيبات تحتوي على الكحول أو الأمونيا لتنظيف الأجزاء الداخلية أو الخارجية من الجهاز . قد ً يؤدي ذلك إلى نشوب حريق. بدال من ذلك، قم بتنظيف الجهاز باستخدام قطعة قماش جافة وخالية من النسالة. )راجع دليل سالمة المنتج: تدابير وقائية عامة.(

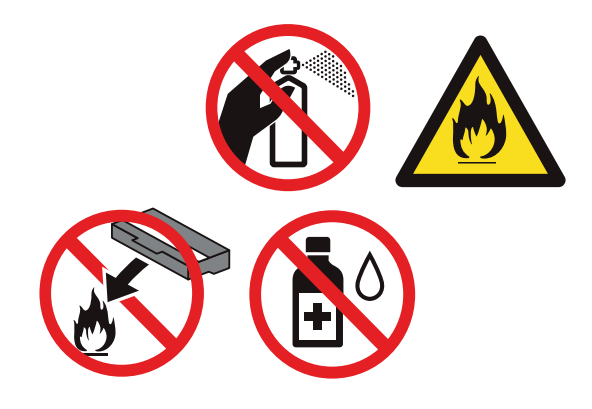

ً احرص دائما على عدم استنشاق الحبر.

## **هام**

استخدم منظفات محايدة. وذلك ألن التنظيف باستخدام السوائل المتطايرة مثل التنر أو البنزين سيؤدي إلى تلف السطح الخارجي للجهاز.

**فحص الجهاز**

## **فحص عدادات الصفحات**

<span id="page-41-0"></span>يمكنك عرض عدادات الصفحات الخاصة بالنُسخ أو الصفحات المطبوعة أو التقارير والقوائم أو الفاكسات أو إجمالي بكل ذلك.

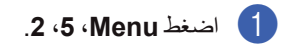

- Copy أو Print. <sup>b</sup> اضغط **a** أو **b** لعرض Total، List/Fax،
	- c اضغط **Exit/Stop**.

<span id="page-41-2"></span>التحقق من العمر المتبقى لأجزاء الجهاز

يمكنك عرض العمر المتبقي ألجزاء الجهاز على شاشة LCD.

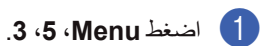

b اضغط **Exit/Stop**.

**37**

## **تغليف وشحن الجهاز**

 **مالحظة**

- إذا اردت شحن الجهاز ألي سبب كان، قم بإعادة تغليف الجهاز في العبوة ومواد التغليف الأصلية الخاصة به بحذر لتجنب حدوث أي تلف أثناء عملية النقل. يجب أن تخضع الطابعة للتأمين المناسب من شركة النقل.
- إذا شحنت الجهاز إلعادته إلى شركة Brother كجزء من خدمة الاستبدال، قم بتغليف وشحن الجهاز فقط. قم بالاحتفاظ بكافة الأجزاء المنفصلة، بما في ذلك وحدة الأسطوانة وخراطيش الحبر والمواد المطبوعة لتقوم باستخدامها مع الجهاز "المستبدل" الجديد.
- a قم بإيقاف تشغيل مفتاح الطاقة بالجهاز. افصل جميع .<br>الكبلات ثم افصل سلك الطاقة من مأخذ طاقة التيار المتردد وقم بإخراج مسند دعم اخراج المستندات من ADF( ملقم المستندات التلقائي(. اترك الجهاز في وضع الإيقاف لمدة 10 دقائق على الأقل حتى يبر د.
	- 8 افتح الغطاء الأمامي.
- c اسحب مجموعة خرطوشة الحبر ووحدة األسطوانة إلى الخارج. اترك خرطوشة الحبر مثبتة داخل وحدة األسطوانة.

<span id="page-42-0"></span>d ضع المواد الواقية )1( داخل الجهاز بحيث تكون كلمة "REMOVE "موجودة بالجهة اليسرى، كما يظهر في الشكل التوضيحي.

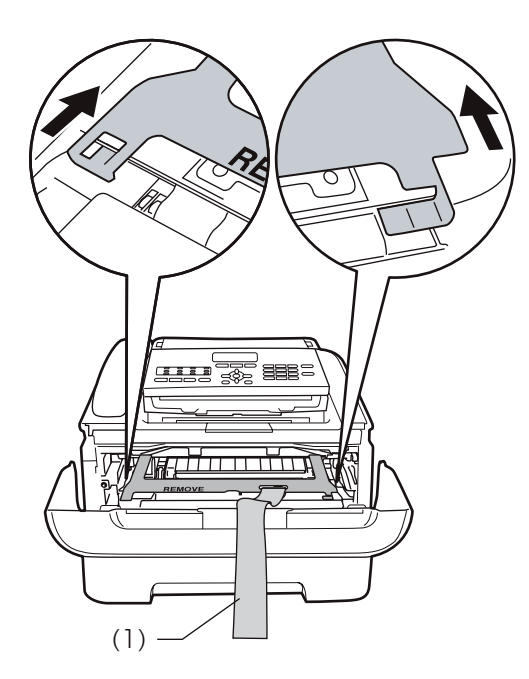

- 5) إذا لم تقم بإعادة شحن الجهاز كجزء من خدمة الاستبدال،<br>أعد مجموعة خرطوشة الحبر ووحدة الأسطوانة إلى موضعها في الجهاز.
- f ضع الشريط المطاطي فوق مقبض وحدة األسطوانة، كما يظهر في الشكل التوضيحي.

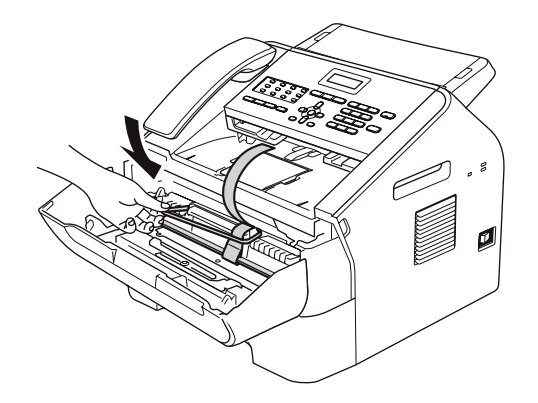

g اغلق الغطاء الخلفي. )للشرق االوسط( قم بإزالة السماعة وسلك سماعة اليد الملولب.

h ضع الجهاز داخل العبوة أو الحقيبة األصلية التي تم شحنه إليك بداخلها.

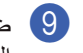

i ضع سلك طاقة التيار المتردد والمواد المطبوعة في العبوة الكرتونية الأصلية كما يظهر في الشكل التوضيحي التالي:

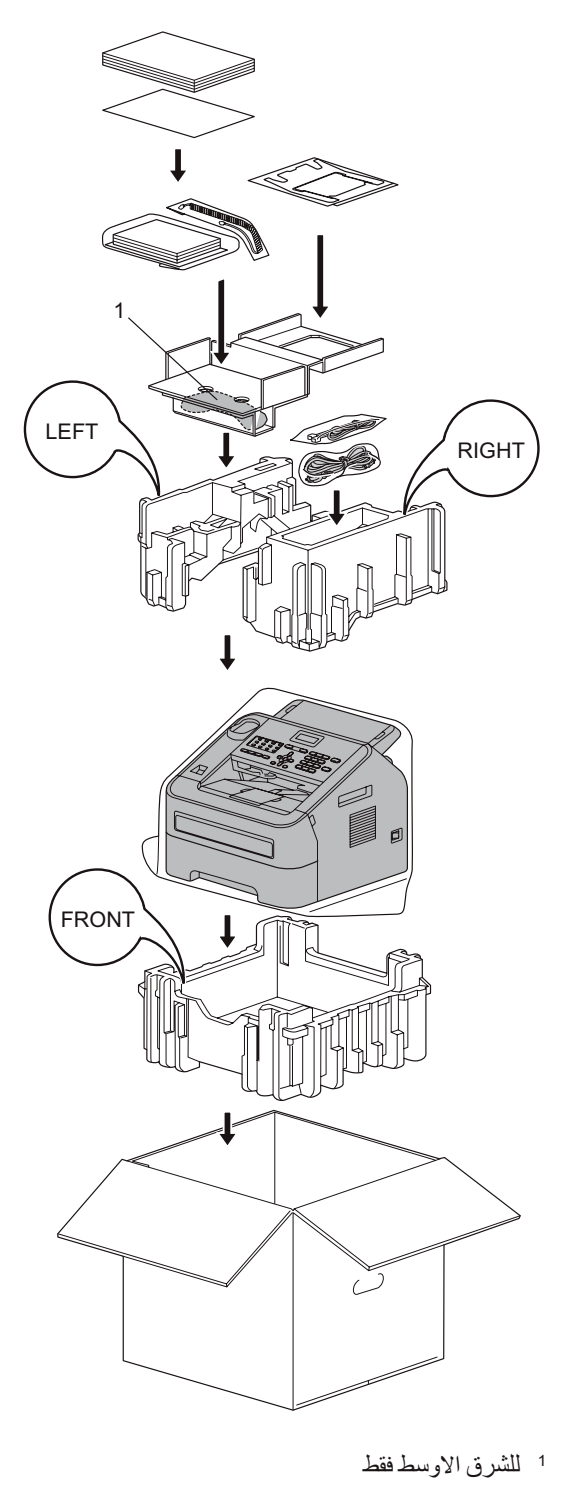

ها) أغلق العبوة الكرتونية والصقها بشريط لاصق لإحكام<br>غلقها.

### **B <sup>A</sup>قاموس المصطلحات**

<span id="page-44-0"></span>هذه قائمة شاملة بالميزات والمصطلحات التي تظهر في كتيبات شركة Brother. ويتوقف توافر هذه الميزات على الموديل الذي قمت بشرائه.

## **ADF( ملقم المستندات التلقائي(** يمكن وضع المستند داخل ADF( ملقم المستندات التلقائي(

ً بحيث تقوم الوحدة بسحب مستند واحد تلقائيا في المرة الواحدة.

### **ECM( وضع تصحيح األخطاء(**

يقوم بالكشف عن الأخطاء أثناء إرسال الفاكس ويقوم بإعادة إرسال صفحات الفاكس التي كانت تحتوي على خطأ.

### **LCD( شاشة البلورات السائلة(**

شاشة العرض الموجودة بالجهاز والتي تقوم بإظهار الرسائل التفاعلية أثناء عمليات البرمجة من خالل الشاشة وكذلك تقوم بإظهار التاريخ والوقت عندما يكون الجهاز في حالة السكون.

### **OCR( التعرف البصري على الحرف(**

يقوم البرنامج SE12™ PaperPort™ Nuance أو PageManager! Presto بتحويل صور النصوص إلى نصوص يمكنك تحريرها والتعديل فيها.

### **TAD( جهاز الرد اآللي على الهاتف(**

يمكنك توصيل جهاز رد آلي على الهاتف خارجي بالجهاز لديك.

### **االتصال السريع**

رقم تتم برمجته بشكل مسبق من أجل سهولة االتصال. اضغط )**Book Address**)، ثم قم بإدخال موقع االتصال السريع المكون من ثالثة أرقام واضغط **Start** لبدء عملية االتصال.

### **االتصال بلمسة واحدة**

المفاتيح الموجودة على لوحة التحكم التي يمكنك تخزين أرقام عليها من أجل االتصال السهل. يمكنك تخزين رقم ثان على كل مفتاح إذا قمت بالضغط على **Shift** ومن ثم الضغط على مفتاح االتصال بلمسة واحدة.

### **اإلرسال**

العملية التي يتم خاللها إرسال الفاكسات عبر خطوط الهاتف من جهازك إلى جهاز الفاكس المستلم.

### إرسال الفاكس تلقائيًا

ارسال الفاكس بدون التقاط سماعة اليد الخاصة بالهاتف الخارجي (لجنوب افريقيا) أو الجهاز (للشرق الاوسط).

#### **إرسال فوري بدون حفظ** عندما تكون الذاكرة ممتلئة، يمكنك إرسال الفاكسات بشكل فوري.

### **إرسال مجموعة**

تقوم هذه الميزة بتوفير التكلفة، حيث يتم إرسال جميع ّ الفاكسات المؤجلة المرسلة إلى نفس رقم الفاكس كعملية إرسال واحدة.

### **االستقصاء**

هي العملية التي يقوم خاللها أحد أجهزة الفاكس باالتصال بجهاز فاكس آخر من أجل استرداد رسائل الفاكس الموجودة بقائمة االنتظار.

### **االستالم في حالة نفاد الورق**

يتم استالم الفاكسات إلى ذاكرة الجهاز في حالة نفاد الورق من الجهاز.

### **إعادة االتصال تلق ً ائيا**

ميزة تتيح للجهاز إمكانية إعادة االتصال بآخر رقم فاكس بعد مرور خمس دقائق، إذا كان قد تعذر إرسال الفاكس بسبب انشغال الخط.

### **إعادة توجيه الفاكسات**

يقوم بإرسال فاكس تم استالمه في الذاكرة إلى رقم فاكس آخر تم برمجته بشكل مسبق.

### **إعدادات مؤقتة**

يمكنك اختيار مجموعة معينة من الخيارات لكل عملية إرسال فاكس ونسخة على حدة بدون تغيير اإلعدادات االفتراضية.

### **اكتشاف الفاكس**

يتيح للجهاز إمكانية االستجابة إلى نغمات CNG إذا قمت بمقاطعة مكالمة فاكس من خالل الرد عليها.

#### **إلغاء المهمة**

يقوم بإلغاء مهمة طباعة تم برمجتها ويقوم بمسح ذاكرة الجهاز.

#### **إيقاف مؤقت**

يتيح لك إمكانية وضع مدة تأخير مقدارها 2.8 ثانية في تتابع االتصال في حالة االتصال باستخدام لوحة االتصال أو عند تخزين أرقام االتصال السريع أو االتصال بلمسة واحدة. اضغط **Pause/Redial** بعدد المرات المطلوبة لزيادة مدة الإيقاف المؤقت.

#### **البث**

إمكانية إرسال نفس رسالة الفاكس إلى أكثر من موقع.

#### **التباين**

إعداد يتم استخدامه لتعويض المستندات القاتمة والفاتحة، وذلك من خلال جعل الفاكسات أو نُسخ المستندات القاتمة أفتح والمستندات الفاتحة أغمق.

#### **تخزين الفاكس**

يمكنك تخزين الفاكسات في الذاكرة.

#### **تدرج الرمادي**

تدرجات وظالل اللون الرمادي التي تتوفر لنسخ الصور الفوتوغرافية وإرسالها عبر الفاكس.

#### **تصغير تلقائي**

يقوم بتصغير حجم الفاكسات الواردة.

### **تقرير Xmit( تقرير تأكيد اإلرسال(**

قائمة بكل عمليات اإلرسال، والتي تعرض التاريخ والوقت والرقم.

#### **حجم صوت الصفارة**

إعداد حجم الصوت الخاص بالصفارة التي تصدر عند الضغط على أحد المفاتيح أو حدوث خطأ.

#### **خطأ في االتصال )أو خطأ اتصال(**

خطأ يحدث أثناء إرسال أو استالم الفاكس، عادة ما يرجع السبب فيه إلى ضوضاء خطية أو كهرباء ساكنة.

#### **دفتر العناوين**

رقم تتم برمجته بشكل مسبق من أجل سهولة االتصال. يجب الضغط على )**Book Address**)، ثم إدخال موقع االتصال السريع المكون من ثالثة أرقام ثم الضغط على **Start** لبدء عملية االتصال. قائمة أبجدية إلكترونية تشتمل على أرقام االتصال السريع واالتصال بلمسة واحدة وأرقام المجموعات.

#### **الدقة**

عدد الخطوط الأفقية والر أسية في البوصة.

#### **ً دقة عالية جدا**

الدقة هي 203 × 196 نقطة في البوصة. وهي تستخدم للمطبوعات والرسومات الصغيرة.

#### **رقم مجموعة**

توليفة من أرقام االتصال السريع واالتصال بلمسة واحدة يتم تخزينها على مفتاح اتصال بلمسة واحدة أو على موقع اتصال سريع من أجل عملية البث.

### **رمز التنشيط عن بعد**

اضغط هذا الرمز )**51 l** )عندما تقوم بالرد على مكالمة فاكس من خالل رقم داخلي أو هاتف خارجي.

#### **رمز الوصول عن بعد**

الرمز الخاص المكون من أربعة أرقام (× — —) الذي يتيح لك إمكانية االتصال بجهاز الفاكس والوصول إليه من موقع بعيد.

#### **زمن رنين الهاتف/الفاكس**

طول المدة الزمنية التي يستمر فيها الرنين المزدوج/السريع لجهاز Brother( عند ضبط وضع االستالم على فاكس/ هاتف) ليخبرك بضرورة التقاط مكالمة صوتية قام بالرد عليها.

#### **طباعة نسخة احتياطية**

يقوم الجهاز بطباعة نسخة من كل فاكس يتم استالمه وتخزينه في الذاكرة. وتعد هذه الميزة من ميزات الأمان التي تضمن عدم فقد أي رسائل أثناء التعرض لفشل الطاقة.

#### **طريقة الترميز**

طريقة ترميز المعلومات التي يحتوي عليها المستند. يجب أن تستخدم جميع أجهزة الفاكس حدًا أدنى قياسيًا من هوفمان معدل )MH). ويتميز الجهاز بالقدرة على استخدام طرق ضغط أكبر، قراءة معدلة )MR )وقراءة معدلة معدلة )MMR )وJBIG، إذا كان الجهاز المستلم يتميز بنفس القدرات.

#### **الفاكس/الهاتف**

يمكنك استالم الفاكسات والمكالمات الهاتفية. ال تقم باستخدام هذا الوضع أثناء استخدام جهاز الرد اآللي على الهاتف  $(TAD)$ 

#### **ّ فاكس مؤجل**

يقوم بإرسال الفاكس في وقت محدد الحق في ذلك اليوم.

#### **فاكس يدوي**

عندما تقوم برفع سماعة اليد الخاصة بالهاتف الخارجي (لجنوب افريقيا) أو الجهاز (للشرق الاوسط) حتى تتمكن من سماع رد جهاز الفاكس المستلم قبل الضغط على **Start** لبدء عملية اإلرسال.

#### **فترة اليومية**

الفترة الزمنية التي يتم برمجتها بشكل مسبق والتي تقع بين ً تقارير يومية الفاكس التي يتم طباعتها تلقائيا. يمكنك طباعة يومية الفاكس حسب الطلب بدون التأثير على الطباعة الدورية للتقرير.

#### **قائمة إعدادات المستخدم**

تقرير مطبوع يتم من خالله عرض اإلعدادات الحالية للجهاز.

#### **قائمة فهرس الهاتف**

قائمة بالأسماء والأرقام المخزّنة في ذاكرة الاتصال السريع واالتصال بلمسة واحدة بترتيب رقمي.

#### **مجموعة التوافق**

هي قدرة وحدة الفاكس على االتصال بوحدة أخرى. تتأكد القدرة على االتصال بين مجموعات T-ITU.

#### **مستوى صوت الرنين**

إعداد مستوى الصوت لرنين الجهاز.

#### **مسح ضوئي**

العملية التي يتم خاللها إرسال صورة إلكترونية من مستند ورقي إلى جهاز الكمبيوتر.

#### **معّرف المحطة**

ّ المعلومات المخزنة التي تظهر في الجزء العلوي من صفحات الفاكس. وهي تشتمل على اسم المرسل ورقم الفاكس.

### **المهام المتبقية**

يمكنك التحقق من مهام الفاكس التي تمت برمجتها التي وال تزال موجودة في االنتظار بالذاكرة وإلغاء المهام بشكل فردي.

### **مهلة الرنين**

عدد الرنات التي تصدر قبل أن يقوم الجهاز بالرد في وضع Only Fax وTel/Fax.

#### **النبضات**

إحدى صيغ االتصال باستخدام القرص على خط الهاتف.

#### **نغمات CNG**

النغمات (الصفارة) الخاصة التي يرسلها جهاز الفاكس أثناء اإلرسال التلقائي إلعالم جهاز الفاكس المستلم أن هناك مكالمة فاكس واردة إليه.

#### **نغمات الفاكس**

اإلشارات الصادرة عن جهاز الفاكس المرسل وجهاز الفاكس المستلم أثناء تبادل وتوصيل المعلومات.

#### **النغمة**

إحدى صيغ االتصال على خط الهاتف تستخدم مع الهواتف ذات االتصال باللمس والنغمة.

#### **هاتف الملحق**

هاتف متصل برقم الفاكس يتم توصيله بمأخذ هاتف بالحائط منفصل.

#### **هاتف خارجي**

جهاز TAD (جهاز الرد الألبي على الهاتف) أو هاتف يتم توصيله بجهازك.

#### **الوصول إلى االسترداد عن بعد**

إمكانية الوصول إلى الجهاز عن بعد باستخدام هاتف يعمل باللمس واالتصال بالنغمة.

#### **وصول مزدوج**

يتميز الجهاز بالقدرة على إجراء المسح الضوئي للفاكسات الصادرة أو المهام المجدولة إلى داخل الذاكرة في نفس وقت إرسال الفاكس أو استالمه أو طباعة أحد الفاكسات الواردة.

#### **وضع االرسال للخارج**

يقوم بإجراء تغييرات مؤقتة على نغمات الفاكس لمعالجة الضوضاء والكهرباء الساكنة في خطوط االتصاالت أثناء السفر.

### **وضع القائمة**

وضع البرمجة الذي يستخدم لتغيير إعدادات الجهاز.

#### **يومية الفاكس**

يقوم بإعداد قائمة بالمعلومات التي تتعلق بآخر 200 فاكس صادر ووارد. TX تعني إرسال. RX تعني استالم.

## C || الفهرس

## $A-Z$

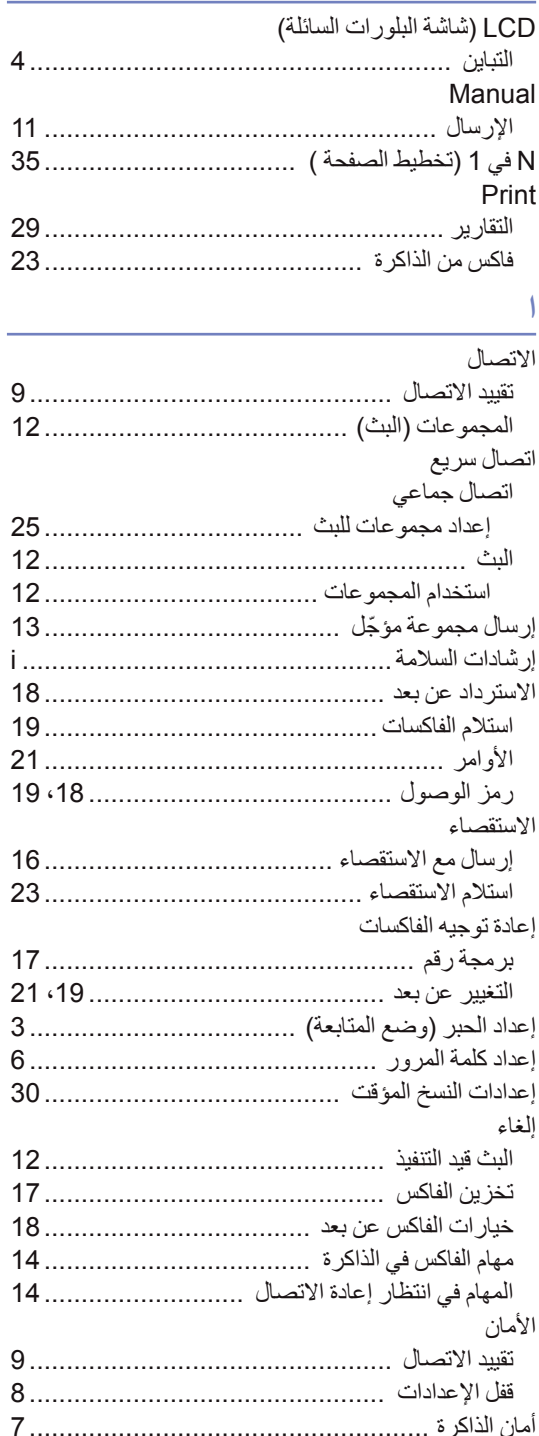

<span id="page-47-0"></span>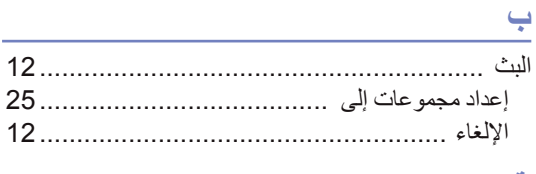

## $\triangle$

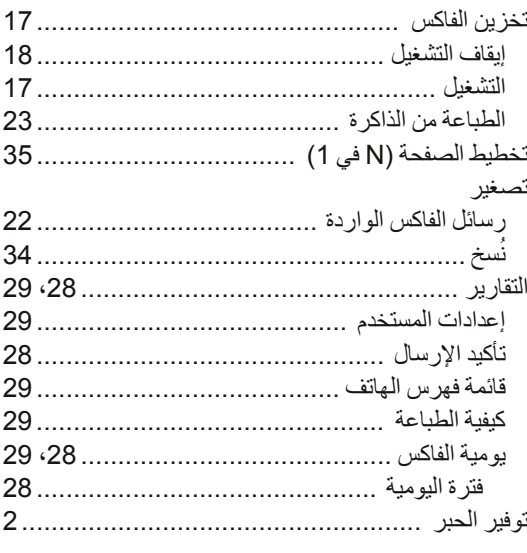

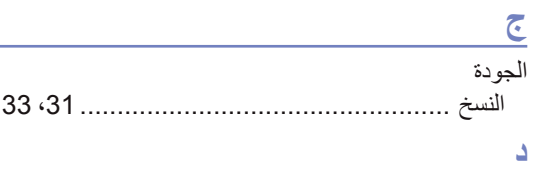

## الدقة

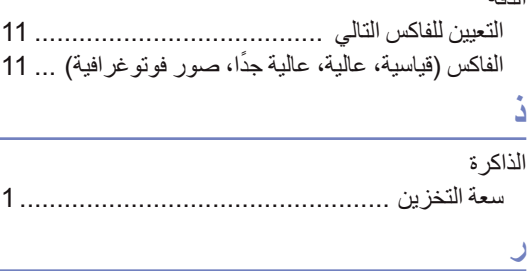

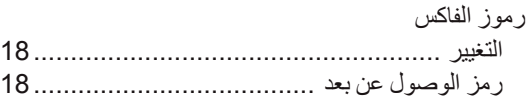

## $\overline{a}$

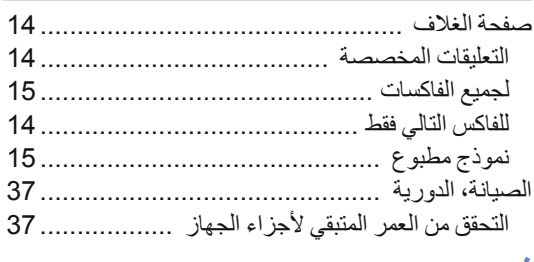

#### ف

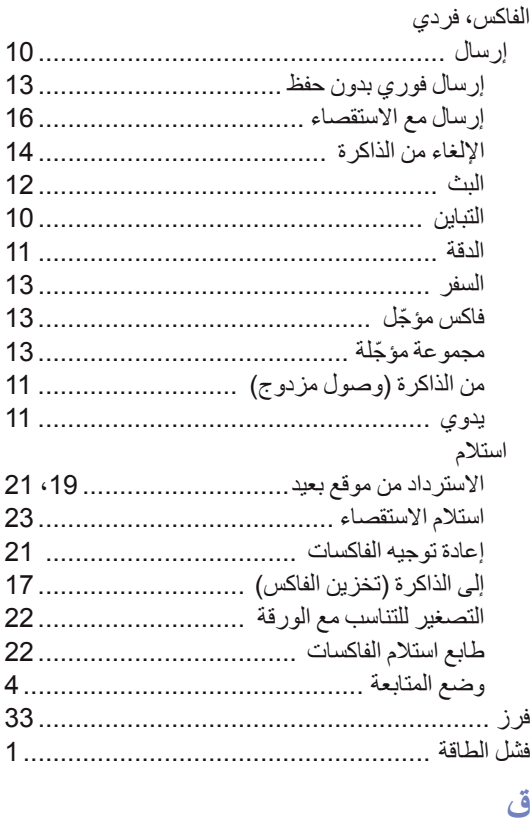

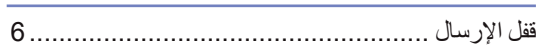

## $\hat{r}$

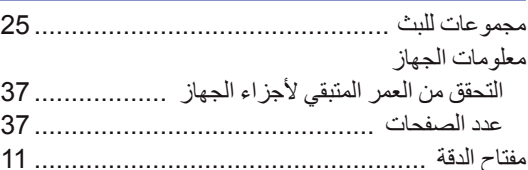

# ن<br>النه

J J

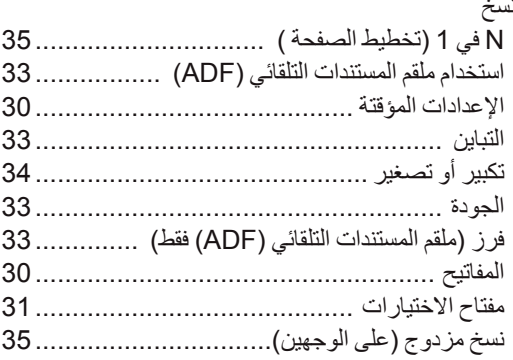

## $\underline{\bullet}$

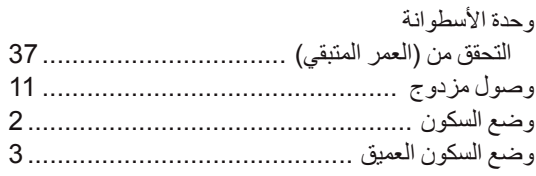

 $\mathcal{L}_{\text{max}}$  , and  $\mathcal{L}_{\text{max}}$ 

# **brother.**

تم اعتماد هذه الأجهزة للاستخدام في البلد التي تم شراؤها منها فقط. فلن تقوم الفروع والشركات المحلية التابعة لشركة Brother أو الموزعين التابعين لهم بالتعامل أو الدعم إال لألجهزة التي تم شراؤها من البلدان المتواجدين بها فقط.